### **Lovrić, Zoran**

#### **Master's thesis / Diplomski rad**

**2020**

Degree Grantor / Ustanova koja je dodijelila akademski / stručni stupanj: **University of Zagreb, Faculty of Science / Sveučilište u Zagrebu, Prirodoslovno-matematički fakultet**

Permanent link / Trajna poveznica: https://urn.nsk.hr/urn:nbn:hr:217:409843

Rights / Prava: In copyright / Zaštićeno autorskim pravom.

Download date / Datum preuzimanja: **2024-06-19**

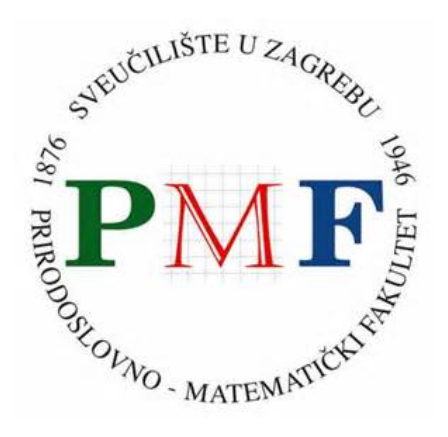

Repository / Repozitorij:

Repository of the Faculty of Science - University of Zagreb

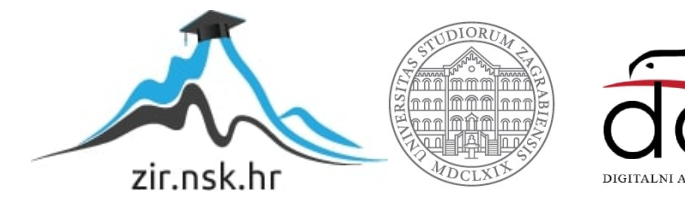

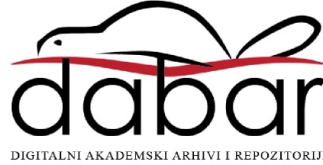

# **SVEUČILIŠTE U ZAGREBU PRIRODOSLOVNO–MATEMATIČKI FAKULTET MATEMATIČKI ODSJEK**

Zoran Lovrić

# **PRIMJENA PhET SIMULACIJA U NASTAVI MATEMATIKE I FIZIKE**

Diplomski rad

Voditelj rada: dr. sc. Goran Igaly

Zagreb, rujan, 2020

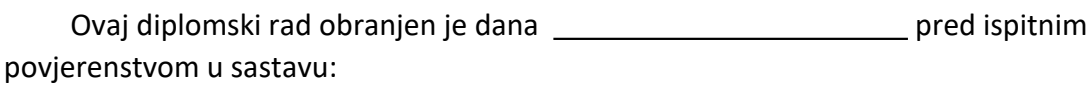

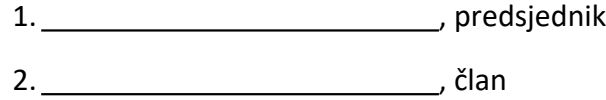

3. , član

Povjerenstvo je rad ocijenilo ocjenom \_\_\_\_\_\_\_\_\_\_\_\_\_\_\_\_\_\_\_\_\_\_\_\_\_\_\_\_\_\_\_\_\_\_.

Potpisi članova povjerenstva:

- 1. ,
- 2. ,
- $\overline{\mathbf{3.}}$  ,  $\overline{\mathbf{3.}}$

Zahvaljujem se roditeljima, prijateljima, kolegama demonstratorima na podršci kroz sve godine studiranja, a posebna zahvala mentoru na pomoći i podršci pri pisanju rada.

> "Odrasli nikad ništa ne razumiju posve sami, a djeci je naporno sve im uvijek iznova objašnjavati ..." Mali princ

# Sadržaj

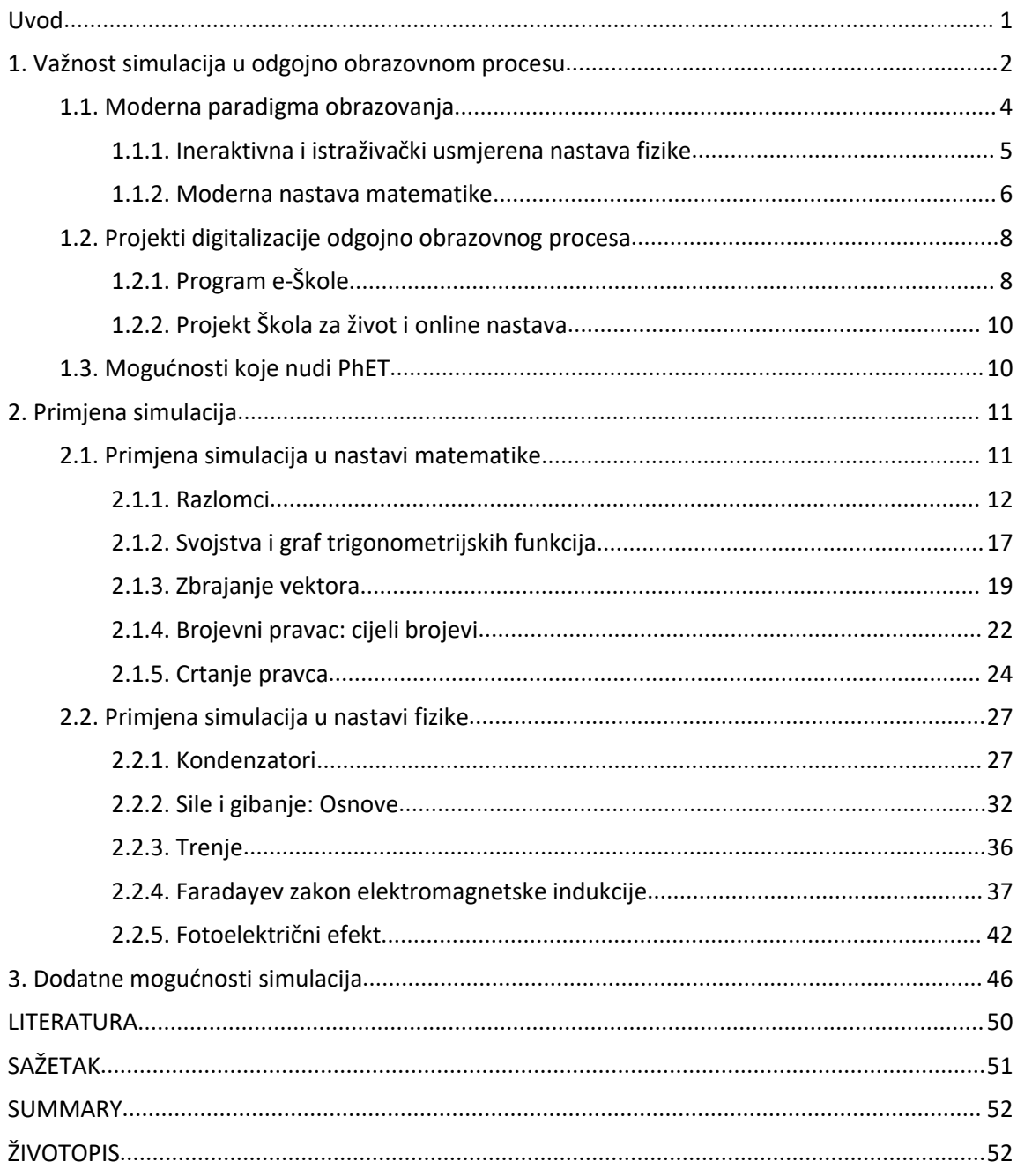

### <span id="page-5-0"></span>**Uvod**

Možemo reći da je vrijeme digitalne revolucije završilo i da se nalazimo u razdoblju kada svaki čovjekov posao uključuje neki oblik korištenja digitalnih tehnologija. Od mobilnih telefona koje svakodnevno koristimo do kompleksnih digitalnih sustava, budimo se i idemo spavati uz tehnologiju, djeca prije nauče koristiti mobitel i tablet nego pisati olovkom po papiru.

Značenje izraza "biti pismen" se proširilo na poznavanje rada na računalu. Govoriti i pisati barem jedan strani jezik je nužno dok je poznavanje jednog ili više programerskih jezika prednost pri zapošljavanju na sve više poslova. Uz to se sve više traži kreativno i kritičko razmišljanje te sposobnost rješavanja problema.

Obrazovni sustavi diljem svijeta se trebaju brzo prilagoditi novonastalim promjenama. Potrebno je iskoristiti prednosti koje nove tehnologije nude, a u isto vrijeme biti kritičan prema svim njihovim nedostatcima. Pri tome dostupnost velikom broju informacija može predstavljati problem.

PhET projekt je nastao upravo kako bi pomogao nastavnicima na svim razinama obrazovnog sustava da nastavu učine dinamičnom i zanimljivom, ali sa visokom razinom istraživačkog rada. Važno je u nastavi simulacije koristiti ispravno, one ne smiju biti igračka ili zabava za učenike. Treba im pristupiti ozbiljno i odgovorno. Na početku uz veće vođenje od strane nastavnika, kasnije se učenicima može dati više slobode uz konkretna pitanja na koja će upravo kroz korištenje simulacije pronaći odgovore.

### <span id="page-6-0"></span>**1. Važnost simulacija u odgojno obrazovnom procesu**

Simulacija je "postupak kojim se ponašanje nekog objekta ili odvijanje neke pojave istražuje na fizičkom ili računalnome modelu. Provodi se onda kada bi rad na stvarnom objektu bio suviše zahtjevan, preskup, ili neetičan, kada stvarni sustav još ne postoji, kada je ponašanje stvarnoga sustava prebrzo (molekularne pojave) ili presporo (geološke promjene) za promatranje." Školska godina 2019./2020. je u cijelom svijetu natjerala veliki broj država da zbog pandemije zatvore škole. Ovo je rezultiralo time da je nastava ove školske godine u Republici Hrvatskoj završila u obliku online nastave. Primjena simulacija u nastavi bi u ovakvim situacijama bila jedini način za provesti pokus koji u modernoj nastavi fizike zauzima središnje mjesto.

"Već duže vrijeme se svojstva zrakoplova ispituju na njegovu fizičkom modelu u aerodinamičkom tunelu, a ponašanje broda u bazenu. Danas se većina simulacija obavlja uz pomoć računala i programske podrške zasnovane na odgovarajućem matematičkom opisu pojave koja se simulira." [1]

Značajna odlika simulacija jest da nam omogućuju rad u sigurnom okruženju na modelu neke realne ili zamišljene pojave. Tako je na primjer simulacija leta helikopterima i avionima neizostavni dio obuke i certificiranja pilota. Tehnologija je u ovom području toliko napredna da čak ni iskusni piloti ne mogu uočiti razliku između leta u simulatoru i u pravom helikopteru. Kada se uzme u obzir koliko ovakve simulacije ubrzavaju procese edukacije pilota, ekonomske uštede i najvažnije otklanjanje mogućnosti fatalnih pogrešaka, značaj ovakvih simulacija je nemjerljiv. [2]

Možemo reći da su simulacije postale neizostavan dio mnogih ljudskih djelatnosti i imaju ključnu ulogu u našem društu.

Računalna simulacija je pojednostavljena reprodukcija procesa nekog sustava uz pomoć računala s ciljem određivanja ishoda, a na osnovu poznatih i relevantnih matematičkih modela povezanih s procesom. [3]

Za izgradnju simulacije je potrebno je prvo napraviti pojednostavljeni model nekog procesa kojeg želimo simulirati te taj model prilagoditi računalnom okruženju to jest opisati ga algebarskim jednadžbama i računalnim algoritmima. Koliko će simulacija biti slična stvarnom procesu ovisi o mnogim faktorima, a jedan od glavnih je koliko je dobro izgrađen model. Ako je model građen s više detalja onda će simulacija biti vjernija reprezentacija stvarnosti. Još neki elementi koji utječu na to su karakteristike računala na kojem gradimo i pokrećemo simulaciju, ograničenost informacija o realnom procesu i u konačnici naše želje i potrebe.

Povijest računalnih simulacija usko je vezana uz razvoj računala, a svoju prvu primjenu pronalazi u projektu Manhattan. Za prvo digitalno računalo uzima se ENIAC, računalo

kojeg su na sveučilištu u Pennsylvaniji napravili John Mauchly i J. Presper Eckert u razdoblju od 1943. do 1946. Znanstvenici su u sklopu projekta Manhattan koristili prototip računala ENIAC za simulaciju procesa nuklearne detonacije, nažalost, i to se smatra prvom digitalnom računalnom simulacijom.

Dvije su poteškoće pratile razvoj simulacija u razdoblju koje je uslijedilo. Prva je da su simulacije komplicirane i zahtjevne za konstruirati, a ponekad i za korištenje te tako rezervirane za malu skupinu stručnjaka. Druga da zahtjevaju puno resursa i računalne snage, odnosno nešto što računala onog doba nisu imala. Tek početkom osamdesetih godina dvadesetog stoljeća, razvojem mikročipova i računala dovoljno snažnih da obrađuju veće količine podataka, započinje šira primjena simulacija. Prije svega za modeliranje proizvodnih sustava što je omogućilo upravama dobro procjenjivati isplativost svojih proizvoda i usluga te planiranje budućeg razvoja. Kasnije uz razvoj programskih jezika i dostupnosti računala sve većem broju ljudi počinje šira primjena simulacija. [4] [5]

Simulacije su u moderno doba prisutne u znanstvenim, društvenim, ekonomskim, političkim, vojnim i mnogim drugim sferama ljudskog života, gdje god ima prostora za ubrzanje i poboljšanje određenih procesa ili pronalaska novih ekonomičnijih načina obavljanja neke djelatnosti. Zahvaljujući ubrzanom razvoju računala i mnogih sve specijaliziranijih sofverskih alata sam proces izrade simulacija je pojednostavljen i tako široko dostupan.

Korištenje simulacija se od početnih vojnih i znanstvenih krugova širi na mnoge druge grane ljudskog djelovanja i u konačnici ulazi u učionice kako bi profesorima pomogle unaprijediti ili zamijeniti klasične metode učenja i poučavanja.

Ostaje onaj osnovni princip izrade simulacije, prvo je potrebno napraviti model koji će u željenoj mjeri modelirati stvarni proces ili sustav te onda taj model programirati u simulaciju koja će u konačnici davati predviđanja u novima situacijama. Simulacija mora zadržati razinu interaktivnosti, to jest, krajnji korisnik simulacije treba imati mogućnost mijenjati ulazne parametre u onoj mjeri koliko simulacija odnosno izvorni model to dopušta.

Primjena simulacija u nastavi je logičan slijed i potrebno ih je, koliko je to moguće s pedagoške i metodičke strane, uključiti u što ranijoj fazi obrazovanja. Tako će učenici u ranijoj dobi stvoriti pozitivan odnos prema digitalnim obrazovnim sadržajima. Njihov razvoj je potrebno pratiti zahtjevnijim simulacijama i davanjem više slobode u cijelom procesu učenja. Najviša razina je kada učenik kroz simulaciju sam istražuje neku pojavu, postavlja hipoteze koje provjerava simulacijom i u konačnici prezentira svoja otkrića drugima.

#### <span id="page-8-0"></span>**1.1. Moderna paradigma obrazovanja**

"U drugoj polovini 20. stoljeća dolazi do paradigmatskog pomaka u metodikama prirodnih znanosti. Nagli razvoj koji je doveo do revolucionarnih ideja i postignuća može se podijeliti u tri sukcesivna koraka: primjena Piagetovih ideja, uočavanje uloge učeničkih pretkoncepcija, konstruktivizam." [6, str. 31.]

"Piagetov je zaključak da se učenik, bez obzira na dob, u susretu sa novim pojavama mora najprije sresti s konkretnim objektima i procesima kako bi u interakciji s njima stekao fizičko iskustvo." Važan je taj korak od konkretnog prema općem. U situacijama kada je fizikalna pojava učenicima strana, a posebno kada imaju već izgrađene miskoncepcije koje treba ispraviti poticanjem postupaka konceptualne promjene. "Taj rezultat ima izravne važne implikacije za nastavu fizike, pogotovo na nižim razinama: demonstracija eksperimenta u razredu mora po pravilu doći prije apstraktne generalizacije. Ta se tvrdnja ne smije uzeti doslovno, ali ona vrijedi za susret s novim fizikalnim pojavama za koje učenici još nemaju razvijeno fizičko iskustvo." [6, str. 46.]

"Konstruktivizam je kao filozofski pokret u modernom obliku nastao u drugoj polovini 20. stoljeća. Temelji se na dva bitna načela:

- Znanje se ne može prenijeti pasivnom primatelju. Svaka osoba aktivno konstruira svoje znanje.

- Funkcija kognicije je adaptivna i služi za organiziranje iskustvenog svijeta, a ne za otkrivanje ontološke stvarnosti. To je odmak od filozofske tradicije da znanje treba biti istinita reprezentacija realnosti. Konstruktivizam prihvaća postojanje realnog svijeta, ali tvrdi da mi ne možemo spoznati kako taj realitet zaista izgleda." [6, str. 115.] Edukacijski konstruktivizam je inačica konstruktivizma koja je posebno važna za nastavni proces. Evo nekoliko karakteristika edukacijskog konstruktivizma na kojima počiva moderni pristup nastavi fizike i drugih prirodnih znanosti:

"Znanje nije moguće prenijeti pasivnom primatelju jer je ono rezultat osobne konstruktivne aktivnosti. Nastavnik konstruktivist ne smatra da je ono što on poučava konačna istina, može se reći tek da je to najbolji način razmatranja dane situacije. Nastavni proces mora biti naglašeno interaktivan. Uloga nastavnika je da priprema odgovarajuće problemske situacije.

Nove koncepte treba uvoditi operacijski podastiranjem problemskih situacija u sprezi s eksperimentima." [6, str. 122.]

#### <span id="page-9-0"></span>**1.1.1. Ineraktivna i istraživački usmjerena nastava fizike**

Na ovim temeljima počiva moderna nastava fizike, ona je interaktivna i istraživački usmjerena.

Istraživački usmjerena nastava podrazumijeva proces koji treba nalikovati na znanstveno otkriće koje se sastoji od uočavanja problema ili nepoznate pojave potom formiranja hipoteze koja ima za cilj opisati i modelirati tu pojavu. Sljedeći korak je osmišljavanje pokusa koji će testirati hipotezu i pisanje pretpostavki rezultata tog pokusa. Potom se provodi pokus i zapisuju opažanja, stvara zaključak o podržanosti pretpostavljene hipoteze. Po potrebi se radi dorada hipoteze i novi pokus ukoliko je početna hipoteza samo djelomično podržana, a na kraju dolazi prezentiranje rezultata i zaključaka te argumentiranje.

Pokusi u nastavi su u najvećoj mjeri vođeni od strane nastavnika izravno ili uz razne dodatne unaprijed pripremljene materijale.

Smisao istraživačke nastave je poticanje intelektualnog angažmana učenika te razvijanje znanstvenog razmišljanja i zaključivanja.

Interaktivno izvođenje pokusa: tražiti predviđanja, opažanja, samostalni opis pojave, skicu i zaključke.

Interaktivnost se odnosi na korištenje interaktivnih nastavnih metoda i poticanje intelektualnog angažmana učenika. Jedna od interaktivnih nastavnih metoda je korištenje računalnih interaktivnih alata.

Učinkovitost računalnih interaktvinih metoda sama za sebe nije visoka. Veću učinkovitost postiže tek kombiniranjem s drugim interaktivnim metodama kao na primjer razrednom raspravom ili radom u skupinama koje uključuju verbalizaciju ideja.

U svakodnevnoj nastavi postoje opravdane i neke neopravdane prepreke za korištenje interaktivinh nastavnih metoda i istraživački usmjerene nastave.

Razlozi za neizvođenje klasičnih pokusa u nastavi fizike i nešto manje u nastavi matematike su često: nedostatak opreme i kabineta za pripremanje pokusa, nedostatak vremena zbog prenatrpanosti nastavnog plana i programa, pokusi zahtjevaju puno više vremena i truda, a ponekad ne uspijevaju.

Računalne simulacije fizikalnih i matematičkih modela mogu otkloniti neke od tih poteškoća. Kao i klasični pokusi, od nastavnika se zahtijevaju dodatni trud da uz simulaciju pripremi popratne aktivnosti s ključnim istraživačkim pitanjima i dodanim potpitanjima na koja učenici trebaju odgovoriti koristeći simulaciju. Na taj način on vodi učenike uživo ako su u učionici ili preko uputa ako rade od kuće.

Učenje je proces konstrukcija mentalnih modela fizikalne stvarnosti. Modelirati se može fizikalne objekte. Na primjer, tijelo u mehanici modeliramo materijalnom točkom i svu

masu tijela stavljamo u tu jednu točku. Interakcije između objekata modeliramo silama, poljima ili energijom i količinom gibanja. Sustav je sljedeći veći objekt promatranja pri modeliranju, a odnosi se na modeliranje objekata i njihovih međusobnih interakcija kao jedne cjelime. Najkompleksnije je modeliranje procesa što se odnosi na modeliranje promjene sustava.

Na primjer, izotermna ekspanzija idealnog plina uključuje objekte (atome idealnog plina koje modeliramo kao materijalne točke) i inetrakcije između tih objekata (savršeno elastični sudari). Promatrajući te objekte i sve njihove interakcije unutar nekog za potrebe mjerenja ograničenog volumena konstruirali smo zapravo sustav, a ukoliko je sustav u termičkoj ravnoteži sa okolinom unutarnja energija mu se ne mijenja pa imamo proces kao evoluciju sustava na način da sustav prima toplinu od okoline i obavlja neki rad nad okolinom.

Modeliranje je proces koji koristi znanja i iskustva o nekom fizikalnom objektu ili konceptu i nužno ih pojednostavljuje do razine da uzima samo one aspekte koji su za model relevatni, dok odbacuje one koje smatra nerelevantnim. Tako često zanemarujemo trenje zraka, ali nekada nam je ono važno. Dobar model je ključan za izradu dobre simulacije.

[6]

Simulacije su samo alat za ostvarivanje obrazovnih ishoda i ne bi trebale postati same sebi cilj.

#### <span id="page-10-0"></span>**1.1.2. Moderna nastava matematike**

Ne možemo dovoljno naglasiti koliko je matematika kao znanost važna za naše društvo. Skoro da ne postoji naprednija ljudska djelatnost koja izravno ne ovisi o jednoj ili više matematičkih grana. Zbog toga je matematički način mišljenja dragocjena stečevina matematičkog obrazovanja. Ako se znanstveni postupci primjereno i pravilno primjenjuju u nastavnom procesu, može se očekivati da će nastava matematike biti uspješna. Ovdje je nužan osjećaj za težinu matematičkih sadržaja i matematičkog načina mišljenja te također uvažavanje matematičke sposobnosti svakog pojedinog učenika. U protivnom, učenici će imati znatnih poteškoća pri svladavanju nastavnog gradiva i oni s vremenom mogu steći pogrešan dojam da je matematika teži predmet nego što to ona uistinu jest. Često se u nastavnom procesu ne poklanja dovoljno pozornosti pravilnosti primjene znanstvenih postupaka. Za obrade nekih matematičkih sadržaja može se čak ustanoviti da su s tog gledišta pogrešne.

U nastavi matematike pretežito prevladava frontalna predavačka nastava s prevelikim naglaskom na rješavanje zadataka, posebno u srednjoj školi. Razloge za to možemo prije svega naći u opširnim planovima i programima. Unatoč većoj satnici u usporedbi s drugim predmetima, na primjer u odnosu na fiziku, nastavnici nerijetko imaju poteškoće u potpunosti ostvariti nastavni plan i program. Interaktivne nastavne metode, a posebno istraživački tip nastave zahtijeva više vremena i često su rezultati takvog pristupa vidljivi tek dugoročno. Veliki je izazov pronaći odgovarajuću ravnotežu u doziranju interaktivnih nastavnih metoda toliko da se postigne pozitivan utjecaj na učeničko zanimanje za matematičke sadržaje, a da se ne izbace sami sadržaji. Druga poteškoća je posebno vidljiva u osnovnoj školi, a odnosi se na zanemarivanje nadarenih učenika. Ovi učenici u početku uče s lakoćom, a budući da mogu bez napora usvojiti sadržaje koji su pripremljeni za neki standardizirani prosjek, oni s vremenom gube interes i ne ostvaruju svoj maksimalni potencijal. Na drugom kraju su učenici koji imaju poteškoće s matematičkim sadžajima bilo od slabog predznanja ili smanjenih sposobnosti u razumijevanju matematičkih sadržaja. Njima se prosječni matematički sadržaji čine nedostižni.

Ako nastavnik ne obraća pažnju na ovu razliku u učeničkim inicijalnim sposobnostima i ne napravi potrebne korake kojima će prilagoditi nastavne sadržaje svakom učeniku oni će s vremenom izgubiti interes za matematiku. [7]

Istraživanje TIMSS međunarodno je istraživanje trendova u znanju matematike i prirodoslovlja (Trends in International Mathematics and Science Study), a provodi se u sklopu organizacije IEA (International Association for the Evaluation of Educational Achievement – Međunarodno udruženje za vrednovanje obrazovnih postignuća). TIMSS mjeri postignuća učenika u matematici i prirodoslovlju u četvrtim i osmim razredima osnovne škole te u četvrtim razredima srednje škole. [8]

Kvalitativna analiza zadataka iz matematike u istraživanju TIMSS 2015. pokazala je da učenici Republike Hrvatske ne zaostaju za svojim vršnjacima u svijetu i zemljama u okruženju, čak u pojedinim područjima ostvaruju statistički značajno bolje rezultate. Također, pohvalno je što su ostvarili napredak u odnosu na istraživanje iz 2011. godine. Važno je istaknuti da su uspješni i u područjima koja se sustavno ne poučavaju u razrednoj nastavi, a uključena su u istraživanje TIMSS te se postavlja pitanje je li obrazovni sustav Republike Hrvatske usklađen s obrazovnim mogućnostima učenika. Temeljne matematičke vještine važne su svakomu pojedincu za razumijevanje pojava i zakonitosti u prirodi, društvu i tehnici te za primjenu matematike u svakodnevnome životu. Vrlo je važno početi razvijati te vještine u najranijoj fazi učenja matematike i, isto tako, razvijati apstraktno mišljenje i logičko zaključivanje te poticati radoznalost i domišljatost učenika pri rješavanju različitih matematičkih zadataka kako bi nakon završetka školovanja bili konkurentni na tržištu rada. [9]

### <span id="page-12-0"></span>**1.2. Projekti digitalizacije odgojno obrazovnog procesa**

U sklopu strategije Europske komisije "Oblikovanje digitalne budućnosti Europe" provedenu su dva anketiranja škola o primjeni informacijsko-komunikacijskih tehnologija. Prvo istraživanje je provedeno 2012. godine Zaključak prvog istraživanja je da učenici u Republici Republici Hrvatskoj pohađaju škole koje su povezane brzom širokopojasnom mrežom, ispod prosjeka EU-a, a tek nekolicina pohađa škole bez širokopojasne mreže ili su nepovezane. Dok je učestalost korištenja IKT opreme od strane učenika i nastavnika općenito iznad prosjeka EU. Povjerenje nastavnika i učenika u njihove IKT vještine obično je ispod prosjeka EU, ali postoji relativno visoka razina podrške nastavnika u pogledu vanškolskog profesionalnog razvoja i podrške IKT koordinatora. [10]

Još jedno istraživanje je provedeno 2017. godine. Samo neki zaključci ovog istraživanja su, na primjer, da u Republici Hrvatskoj na svim razinama istraživanja učitelji imaju veće povjerenje u svim područjima digitalnih kompetencija - osim u stvaranju digitalnih sadržaja i rješavanju problema, u usporedbi s europskim prosjekom. Također škole sa snažnom vizijom i potporom imaju, između ostalih značajki, postojeće školske strategije za korištenje digitalnih tehnologija u nastavi i učenju te snažno promicanje profesionalnog razvoja učitelja. [11]

Rezultati ovih istraživanja ohrabruju u smislu većeg korištenja digitalnih alata u nastavi od strane nastavnika i učenika. U svrhu održavanja ovih trendova i nastavljanjem s digitalnim razvojem nastavnog procesa. U tome važnu ulogu igraju dva projekta: prvi je program e-Škole koji je počeo s pilot projektom u razdoblju 2015.-2018. i vođen od CARNET-a, a drugi je program Ministarstva znanosti i obrazovanja naziva Škola za život.

#### <span id="page-12-1"></span>**1.2.1. Program e-Škole**

Program e-Škole punog naziva "e-Škole: Cjelovita informatizacija procesa poslovanja škola i nastavnih procesa u svrhu stvaranja digitalno zrelih škola za 21. stoljeće" pokrenut je u ožujku 2015. godine s ciljem jačanju kapaciteta osnovnoškolskog i srednjoškolskog obrazovnog sustava u Republici Hrvatskoj. Konačni cilj programa je osposobljavanja učenika za tržište rada, daljnje školovanje i cjeloživotno učenje. Nositelj programa je Hrvatska akademska i istraživačka mreža CARNET, a financiran je većim dijelom (85%) sredstvima EU fondova. Program e-Škole sastoji se od pilot projekta, koji se provodio od 2015.-2018. te velikog projekta, koji se planira provoditi od 2019.-2022. na temelju rezultata pilot projekta.

U digitalno zrelim školama nastavnici koriste tehnologiju kako bi unaprijedili nastavu, razvijaju vlastite digitalne sadržaje te pružaju podršku samostalnom učenju i razvoju

kritičkih vještina kod učenika koji su u središtu nastavnog procesa. Učenici tako aktivno sudjeluju u nastavi s povećanom motivacijom za učenje i nastavak školovanja te samim time postaju i konkurentniji na tržištu rada. Upravljanje e-Školama je učinkovito i transparentno, a komunikacija i razmjena e-dokumenata između škole, njenih dionika i osnivača znatno jednostavnija.

Stoga je neophodno da podrška i obrazovanje nastavnika i školskog osoblja prethodi ostalim aktivnostima u projektu, potom teče simultano, a na kraju i nadživi ostale aktivnosti unutar projekta. Bez osnaženih nastavnika i školskog osoblja, sposobnih i spremnih za nove tehnologije, usluge i pristupe poučavanju, infrastruktura će ostati neiskorištena, a usluge i sadržaji razvijeni unutar projekta odbačeni. [12]

Na temelju iskustava i rezultata pilota CARNET je u rujnu 2018. godine krenuo s provedbom druge faze programa "e-Škole: Razvoj sustava digitalno zrelih škola (II. faza)" u vrijednosti od 1,3 milijarde kuna. Odlukom Ministarstva znanosti i obrazovanja do 31. prosinca 2022. godine digitalno će se transformirati nastavni i poslovni procesi u svim školama u Republici Hrvatskoj financiranima iz državnoga proračuna.

Digitalna zrelost škola je koncept koji, zbog sve veće važnosti digitalnih tehnologija u svakodnevnom životu i poslovanju, sve više dobiva na značaju i u modernom obrazovnom sustavu. Europska komisija je prepoznala važnost ovog koncepta i svojim politikama i inicijativama sustavno potiče razvoj digitalne zrelosti škola. Kroz aktivnosti u programu e-Škole sustavno se razvija digitalna zrelost škola i prati se njihov napredak. [13]

U sklopu projekta "e-Škole: Uspostava sustava razvoja digitalno zrelih škola (pilot projekt)" izrađeni su otvoreni digitalni obrazovni sadržaji za predmete matematiku, kemiju, biologiju i fiziku za 7. i 8. razred osnovne škole te 1. i 2. razred opće gimnazije. Sadržaji pokrivaju cjelovito gradivo za pojedini predmet i razred prema Nastavnom planu i programu važećem 2017. godine te su ujedno i prilagođeni novim predmetnim kurikulima. Može ih se koristiti u punom opsegu, za cijeli predmet i razred, ali i u manjim samostalnim dijelovima, odnosno modulima.

Prednosti izrađenih digitalnih sadržaja, osim modularnoga korištenja, očituju se i u njihovoj interaktivnosti, multimedijalnosti i prilagodljivosti za učenike s posebnim odgojno-obrazovnim potrebama. Digitalni obrazovni sadržaji dostupni su u Edutoriju i mogu se koristiti s i bez pristupa internetu (online i offline), na mobilnim i stolnim uređajima, te putem mobilnih aplikacija. [14]

#### <span id="page-14-0"></span>**1.2.2. Projekt Škola za život i online nastava**

Dva zanimljiva pitanja postavljena su u procesu evaluacije Škole za život. Što se konkretno mijenja ovom obrazovnom reformom? Što se promijenilo u odnosu na dosadašnji način rada?

Ovo je tek prva faza reforme čiji su ciljevi: razvoj kompetencija potrebnih u 21. stoljeću, jednake prilike za sve učenike, cjeloviti razvoj učenika. Kurikulumi se temelje na ishodima učenja, a nastavne metode mijenjaju se tako da se veći naglasak stavlja na rješavanje problema i kritičko mišljenje te poticanje kreativnosti i inovativnosti. Tako se u siječnju 2019. godine odlukama MZO-a stavljaju se izvan snage nastavni planovi i programi i donose predmetni kurikulumi. Konkretno za matematiku i fiziku 14. i 18. siječnja 2019. godine. [15]

Godina 2020. je pravi test za sve projekte i cijeli obrazovni sustav, uz pandemiju koja je skoro preko noći nastavu pretvorio u online e-nastavu, u gradu Zagrebu je potres oštetio nekoliko starijih škola. Ministarstvo znanosti i obrazovanja je donijelo akcijski plan za provedbu nastave na daljinu. Dokument je nastajao tijekom same provedbe nastave na daljinu (e-nastave) u Republici Hrvatskoj od ožujka do lipnja 2020. godine. Pri tome mu je prva namjena dokumentiranje najvažnijih koraka i postupaka koji su se provodili u proljeće 2020. o primjeni nastave na daljinu u školama i visokim učilištima kako bi se po potrebi slični ili unaprijeđeni pristupi mogli koristiti u budućnosti. Dokument procjenjuje uspješnost nastave na daljinu i navodi sve elemente koji su doprinijeli ostvarivanju ovakve nastave. Uz program e-Škole i kurikularnu reformu Škole za život tu je i niz drugih projekata, ali posebno treba naglasiti sav trud kojeg su nastavnici uložili da primijene digitalne materijale i u konačnici ostvare planirane obrazovne reforme. [16]

### <span id="page-14-1"></span>**1.3. Mogućnosti koje nudi PhET**

Osnivač PhET projekta je nobelovac Carl Edwin Wieman sa Sveučilištu "Colorado Boulder" koji je 2001. godine dobio Nobelovu nagradu iz fizike "za postizanje Bose-Einsteinove kondenzacije u plinovima alkalnih metala i za rane fundamentalne studije o svojstvima kondenzata" u suradnji s još dva znanstvenika.

Ovo su teoretski predvidjeli Bose i Einstein 1925. godine, a prvi put je eksperimentalno postignuta 1995. hlađenjem razrijeđenog plina (pare) rubidijevih atoma do ultraniske temperature (manje od  $170 \cdot 10^{-9}$  K).

Projekt PhET je izvorno bio zamišljen samo za simulacije iz fizike, od tud naziv PhET. Ph dolazi od prva dva slova engleske riječi fizika (Physics), E dolazi od riječi edukacija, a T

od riječi tehnologija. Naknadno su napravili simulacije za kemiju, matematiku, biologiju i druge znanosti, ali je naziv ostao PhET.

Projekt je osnovan 2002. godine s ciljem izrade besplatnih interaktivnih simulacija iz matematike i prirodnih znanosti. PhET simulacije se temelje na opsežnom istraživanju obrazovanja i uključuju učenike kroz intuitivnu okolinu, nalik na igru, gdje učenici uče istraživanjem i otkrićem. [17]

Projekt trenutno održava preko 150 interaktivnih simulacija u potpunosti ili djelomično prevedenih na preko 80 svjetskih jezika.

Simulacije se razvijaju metodom dizajna usmjerenom na korisnika i istraživanje. U središtu postupka dizajniranja je istraživačka baza, osnovni dizajn simulacija nastaje iz obrazovne literature i proširuje se iz dodatnih istraživanja tima kreatora simulacije. U ovaj razvojni pristup ugrađen je iterativni postupak testiranja i redizajna svake simulacije te iterativni postupak koji razvija šire principe i pristupe dizajna u procesu stvaranja većine simulacija. Osim socio-konstruktivističke teorije učenja i implicitnih smjernica, simulacije se temelje i na teoriji dizajna i teoriji kognitivnog opterećenja. Intervjui sa studentima također su od presudne važnosti. [18]

# <span id="page-15-0"></span>**2. Primjena simulacija**

Novi kurikulumi objavljeni 14. odnosno 18. siječnja 2019. godine, a objavljeni u Narodnim novinama 7/2019 na dan 22. siječnja, odnosno 10/2019 na dan 29. siječnja za nastavni predmet Matematike za osnovne škole i gimnazije odnosno za nastavni predmet Matematika za srednje strukovne škole na razini 4.2. te za nastavni predmet Fizike za osnovne škole i gimnazije postupno kroz sljedeće tri školske godine od 2019./2020. do 2021./2022. u potpunosti zamjenjuju Nastavne planove i programe. Ovo su osnovni dokumenti koji propisuju organizaciju odgojno obrazovnog procesa za pojedini predmet i razred odnosno razinu obrazovanja.

Veliki je naglasak na uvođenju informacijsko-komunikacijskim tehnologija u odgojno obrazovni proces.

### <span id="page-15-1"></span>**2.1. Primjena simulacija u nastavi matematike**

Početak i razvoj matematike temelji se na velikim matematičkim idejama kao što su broj, oblik, struktura i promjena. Oko tih ideja grade se matematički koncepti i razvijaju grane matematike. Usvajanje tih koncepata važno je za razumijevanje informacija, procesa i pojava u svijetu koji nas okružuje. Srodni koncepti grupirani su u domene kojima su pridružene odgovarajuće oznake: Brojevi (A), Algebra i funkcije (B), Oblik i prostor (C), Mjerenje (D) i Podatci, statistika i vjerojatnost (E).

#### <span id="page-16-0"></span>**2.1.1. Razlomci**

Iz dokumenta kurikuluma za Osnovnu školu pod oznakom MAT OŠ A.5.3. nalazi se sljedeći ishod: "Povezuje i primjenjuje različite prikaze razlomaka." Odnosno od učenika se očekuje da povezuje slikovni prikaz razlomka s brojevnim zapisom i obratno. Učenik zapisuje i tumači razlomak povezujući ga s operacijom dijeljenja, prikazuje razlomke na brojevnome pravcu. Dodatno se učenik u ostvarivanju ovog ishoda susreće s definicijom nepravog razlomka te povezuje različite brojevne zapise nepravih razlomaka, mješovitih brojeva i prirodnih brojeva.

U kurikulumu se propisuju i preporuke za ostvarivanje ovog odgojno obrazovog ishoda. Neke od njih su:

- Na brojevnome pravcu prikazivati razlomke s jednoznamenkastim nazivnikom.

- Pri povezivanju različitih brojevnih zapisa razlomaka koristiti se crtežom, modelima, brojevnim pravcem.

- Naglasiti ekvivalentnost razlomaka jednakih vrijednosti, a različitoga zapisa (prošireni i skraćeni razlomci bez računske procedure).

- Koristiti se programima dinamične geometrije te ostalim primjerenim i dostupnim interaktivnim računalnim programima i alatima, edukativnim igrama.

PhET nudi nekoliko simulacija koje pomažu u ostvarivanju ovog ishoda. Prva simulcija "Razlomci: Uvod" dostupna na linku:

<https://phet.colorado.edu/hr/simulation/fractions-intro> pomaže nam da na jednostavan način konstruiramo razlomak, prikažemo ga na brojevnom pravcu i na nekoliko različitih slikovitih prikaza.

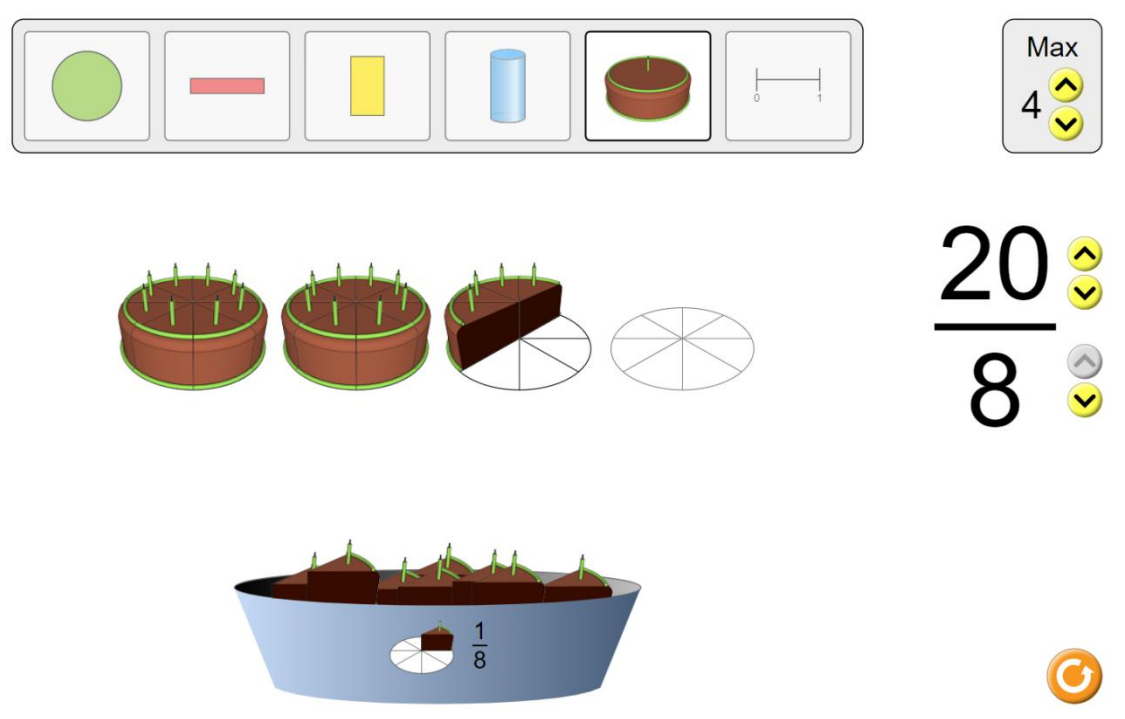

Slika 2.1. Prikaz razlomka u obliku torte.

Za napraviti razlomak prvo je potrebno s desne strane odabrati nazivnik odnosno na koliko dijelova želimo podijeliti jednu cjelinu. Na primjer, ako izaberemo prikaz torte i povećamo nazivnik na osam, područje na koje se može smjestiti torta će se podijeliti na osam jednakih dijelova. Potom možemo dovlačiti komade torte ili povećavati nazivnik što će biti praćeno animacijom dodavanja komada torte. Ako želimo prostora za više torti potrebno je na gornjem desnom kutu povećati maksimalan broj. Jednom kada imamo razlomak koji želimo prikazati, odabirom simbola jedinične dužine možemo prijeći na prikaz razlomka na brojevnom pravcu prikazan na slici 2.2. ili bilo koji drugi prikaz izborom odgovarajućeg simbola na vrhu simulacije.

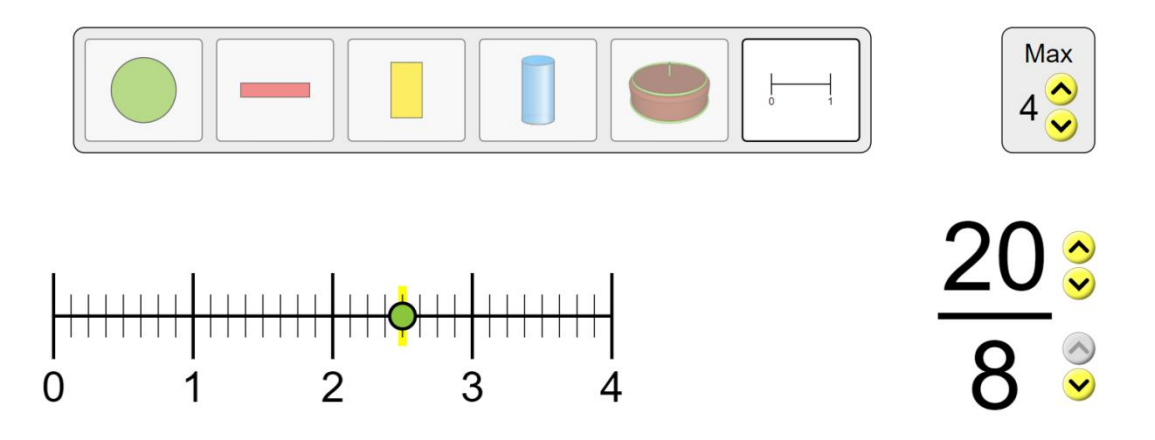

Slika 2.2. Prikaz razlomka na pravcu

Dodano ova simulacija nudi po pet razina igri na kojima učenici mogu testirati svoje znanje. U prvih pet razina učenicima je dan razlomak, a od njih se očekuje da naprave površinu koja odgovara broju - lijeva strana slike 2.3. Dok je u drugih pet razina ponuđena obojana površina, a učenici trebaju konstruirati razlomak i odvući ga u odgovarajuću kućicu.

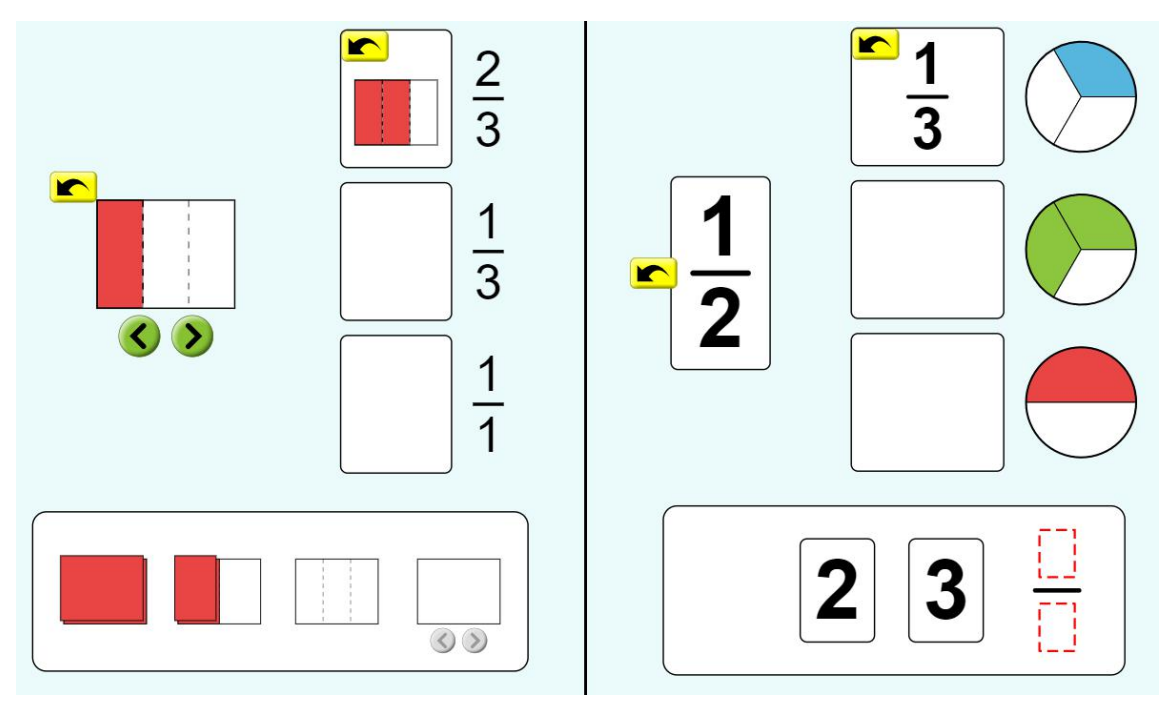

Slika 2.3. Interaktivne igre s razlomcima.

Ova simulacije je dobra za razvoj osnovnih koncepata razlomka te omogućava nastavniku i učenicima veliku slobodu u konstruiranju razlomaka i provjeru usvojenosti ishoda.

Još dvije simulacije pomažu u ostvarivanju ovog odgojno-obrazovnog ishoda. Prva je naziva "Razlomci: Mješoviti brojevi" dostupna na linku <https://phet.colorado.edu/hr/simulation/fractions-mixed-numbers> Ovo je proširena verzija prve simulacije koja omogućuje prikaz mješovitog zapisa razlomka i prikaz jednakosti razlomaka u mješovitom i nepravom zapisu. Kako je prikazano na slici 2.4. desno postoji mogućnost izbora "Mješoviti broj" nakon čega se na lijevoj strani prikaže zapis odabranog razlomka u mješovitom obliku te ispod toga jednakost razlomaka ova dva zapisa.

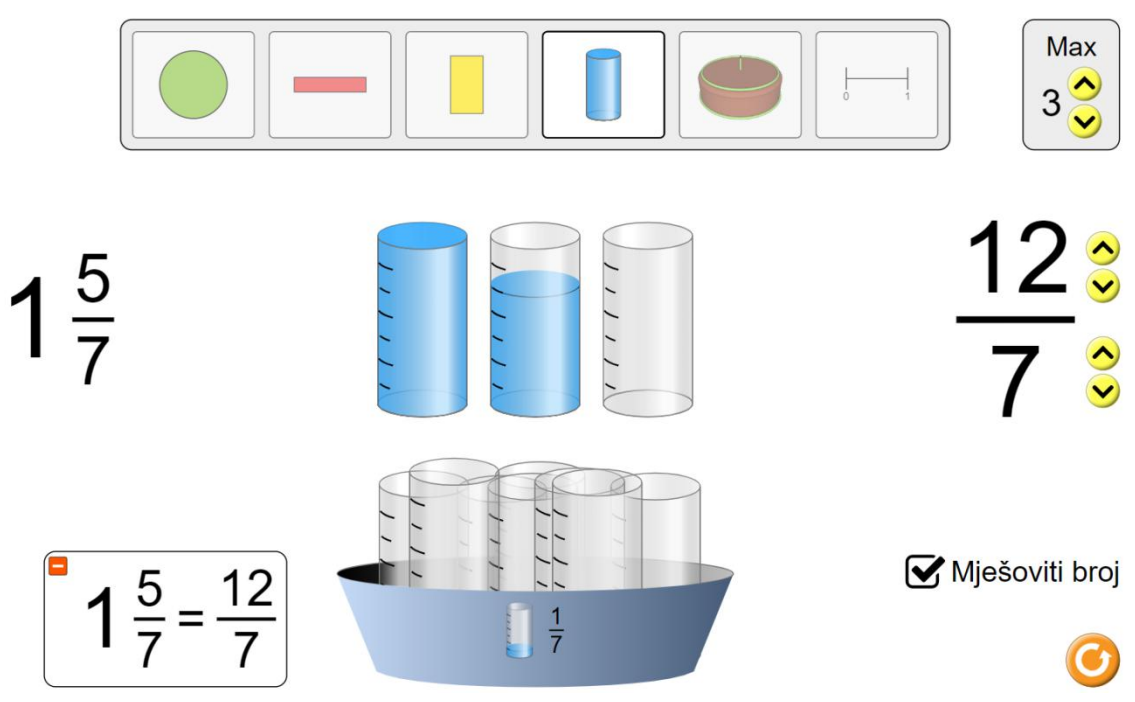

Slika 2.4. Prikaz razlomka u nepravom i mješovitom zapisu.

Druga simulacija naglašava ekvivalentnost razlomaka jednakih vrijednosti. Naziv simulacije je "Razlomci: jednakosti" i dostupna na linku <https://phet.colorado.edu/hr/simulation/fractions-equality>

Uz ovu simulaciju učenici mogu na jednostavan način uočiti jednakost između razlomaka od kojih je drugi razlomak dobiven proširivanjem prvog razlomka. Potrebno je prvo na vrhu simulacije odabrati željeni prikaz, a potom uz pomoć žutih strelica napraviti željeni razlomak. U mom primjeru na slici 2.5., izabran je razlomak tri četvrtine, a potom uz pomoć zelenih strelica izabran njemu ekvivalentan prošireni razlomak šest osmina.

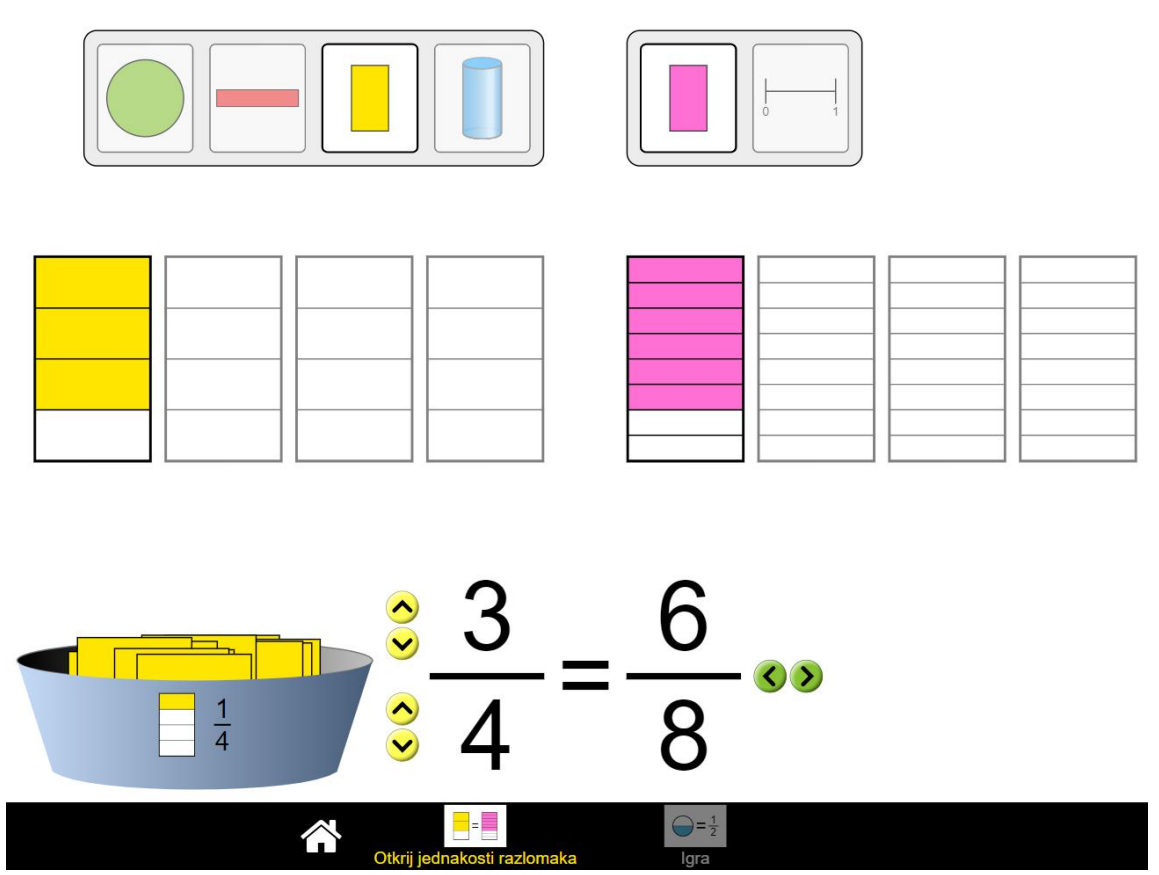

Slika 2.5. Jednakost razlomaka.

Za kraj simulaciju nudi mogućnost da se kroz igru provjeri usvojenost ishoda učenja. I ove dvije simulacije sadrže nekoliko igara različitih težina, a nastavniku se preporučuje da uz primjenu simulacija u nastavi ili kao samostalni učenički rad od kuće pripremi dodatne materijale koji će učenike voditi u pravilno korištenje simulacije. PhET ovdje nudi neke savjete radionica kojima se može pristupiti na linku simulacije odabirom podnaslova "Za učitelje". Većina ovih materijala je na engleskom jeziku, ali može koristiti kao inspiracija za izradu materijala.

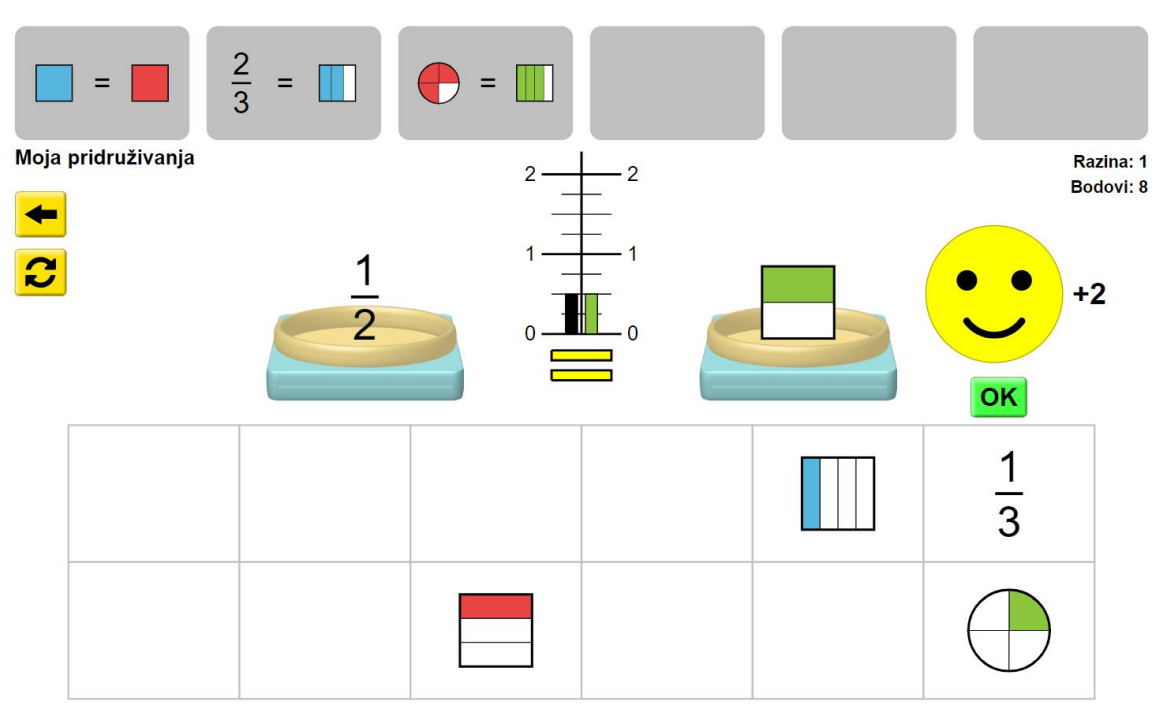

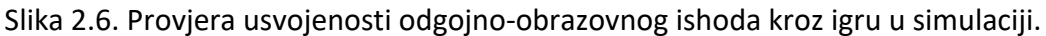

#### <span id="page-21-0"></span>**2.1.2. Svojstva i graf trigonometrijskih funkcija**

PhET simulacija "Trig Tour" dostupna na linku -

<https://phet.colorado.edu/hr/simulation/trig-tour>

obuhvaća dva ishoda iz trećeg razreda gimnazija za sve gimnazijske programe. Prvi ishod je "Primjenjuje svojstva trigonometrijskih funkcija." pod oznakama MAT SŠ B.3.5. i MAT SŠ C.3.3. Za ostvarivanje ovog ishoda se od učenika očekuje da definira trigonometrijske funkcije na brojevnoj kružnici, otkriva svojstva i rabi ih za računanje vrijednosti trigonometrijskih funkcija. Pri ostvarivanju ovog ishoda je važno da učenici otkriju i usvoje vezu koordinata točaka na brojevnoj kružnici i trigonometrijskih funkcija  $(sin(x), cos(x)$  i tg $(x))$ .

Drugi ishod je "Analizira graf trigonometrijske funkcije." pod oznakama MAT SŠ B.3.7. i MAT SŠ C.3.4. Za ostvarivanje ovog ishoda se od učenika očekuje da prepoznaje i opisuje grafove osnovnih trigonometrijskih funkcija te grafički prikazuje trigonometrijske funkcije. Preporuka za ostvarivanje odgojno-obrazovnoga ishoda:

- učenik se koristiti programima dinamične geometrije te ostalim primjerenim i dostupnim interaktivnim računalnim programima i alatima za otkrivanje svojstava i pravilnosti.

Ovdje je moguće učenicima zadati manji seminarski rad crtanja grafova trigonometrijskih funkcija (od početka rabeći brojevnu kružnicu, prenoseći vrijednosti na graf).

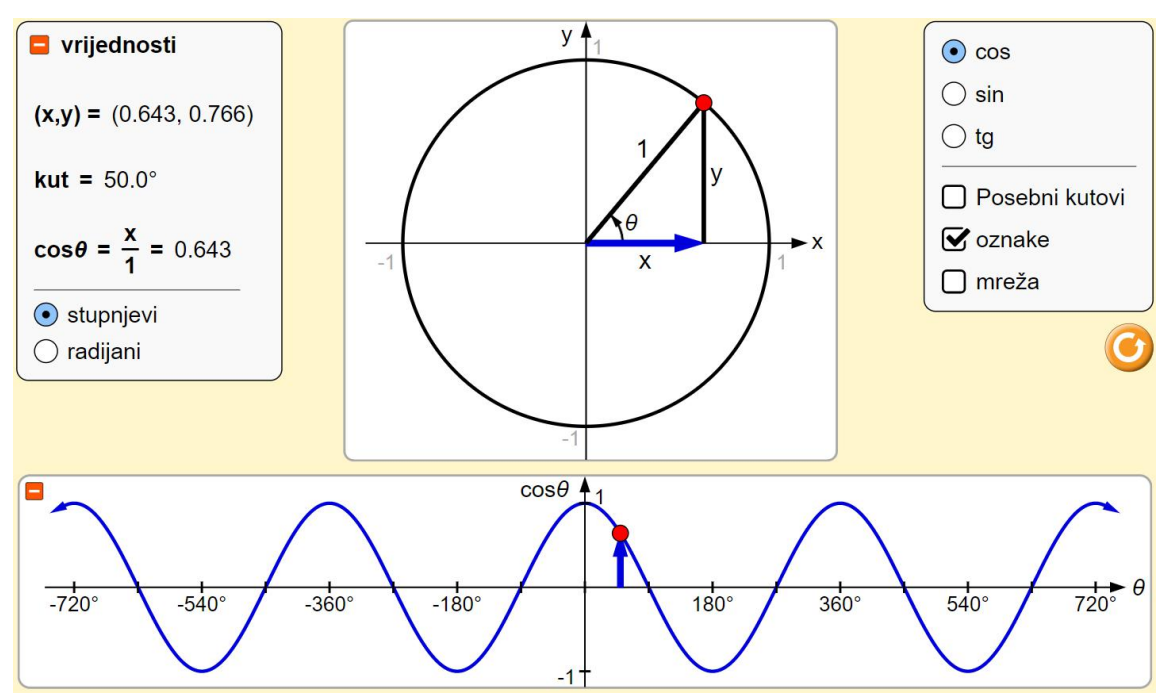

Slika 2.7. Trigonometrijske funkcije cosinus proizvoljnog kuta

Ova simulacija nudi nekoliko mogućnosti. Prva je u desnom gornjem kutu izbor između tri trigonometrijske funkcije. Važno je uočiti da se radi o jediničnoj kružnici, što je vidljivo na lijevoj strani slike 2.7., ako se pogleda čemu je jednak kosinus kuta po definiciji i ako se na desnoj strani izabere opcija "oznake".

Kut se određuje micanjem crvene točke po pravcu pri čemu se kut mijenja za pola stupnja, odnosno 0.009 radijana. Odabirom opcije "Posebni kutovi" postaje moguće izabrati samo kuteve od 30°,45°,60°, 90° itd. Dok izborom radijana na lijevoj strani primjećujemo da je kut izražen u radijanima te da se vrijednost funkcije ne mijenja.

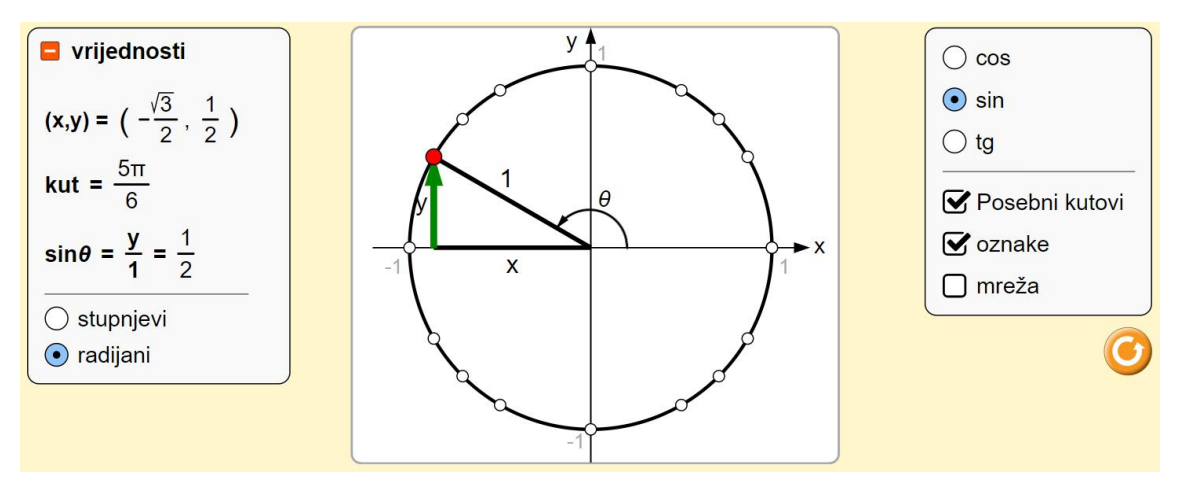

Slika 2.8. Prikaz posebnih kutova.

Za ostvarivanje drugog ishoda nam je posebno zanimljiv dio simulacije koji se nalazi na samom dnu, gdje je prilikom izbora željene trigonometrijske funkcije već nacrtan njen graf. Ovaj se dio simulacije na početku sata može prikriti odabirom minusa u narančastom kvadratu. Ovaj dio simulacije je koristan za crtanje grafova trigonometrijskih funkcija, a posebno ova opcija posebnih kutova koja pomaže vizualizaciji vrijednosti funkcije za posebne kutove.

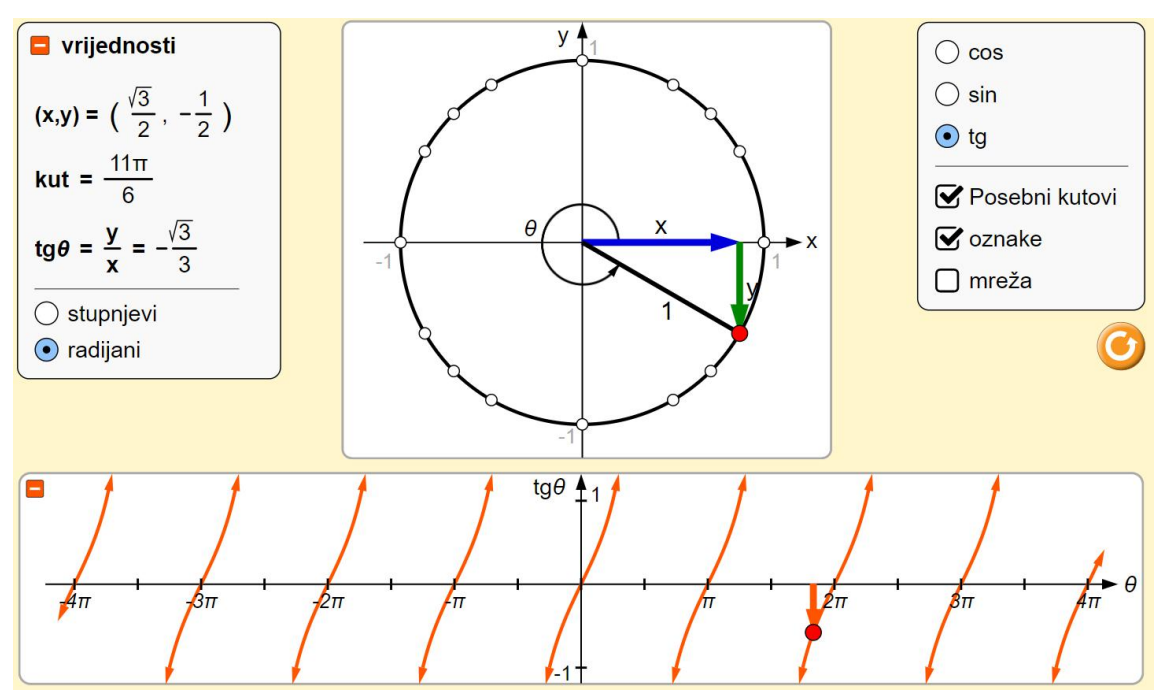

Slika 2.9. Crtanje grafa trigonometrijskih funkcija.

Ova simulacija može biti dobar pokazni alat, ali i način za lagano određivanje vrijednosti željene trigonometrijske funkcije. Budući da nudi čak 180 različitih točaka grafa trigonometrijske funkcije samo za prvi kvadrant simulacija može biti korištena kao pomoć učeniku za samostalno crtanje grafa tražene trigonometrijske funkcije.

#### <span id="page-23-0"></span>**2.1.3. Zbrajanje vektora**

Simulacija "Zbrajanje vektora" je dostupna na sljedećoj poveznici <https://phet.colorado.edu/hr/simulation/vector-addition> .

Ova simulacija obuhvaća jedan ishod u kurikulumu za osnovnu školu i dva ishoda u kurikulumu za gimnaziju od čega je jedan izborni u prvom razredu gimnazije. U osnovnoj školi se pod oznakom MAT OŠ C.7.2. nalazi ishod "Crta, zbraja i oduzima vektore". U detaljnoj razradi ishoda precizira se ostvarenju ovog ishoda tako što se od učenika očekuje da crta i opisuje vektor, njegov smjer, orijentaciju, duljinu, jednake i suprotne vektore te opisuje nulvektor. Učenik treba moći matematičkim jezikom opisivati odnose između dvaju ili više vektora, zbrajati i oduzimati vektore u ravnini. Povezuje naučeno s vektorskim veličinama iz Fizike.

Izborni ishod se nalazi pod oznakom C.1. i D.1. Dakle ovo je ishod u prvom razredu gimnazije i to za sve gimnazijske programe. Naziv ishoda je "Računa s vektorima.", a u razradi ishoda se nadovezuje na ishod iz osnovne škole. Od učenika se dodatno očekuje da prikazuje vektor kao linearnu kombinaciju vektora i računa mjeru kuta između vektora.

Posljednji ishod vezan uz ovu simulaciju je pod oznakama MAT SŠ C.3.6. i MAT SŠ D.3.1. i glasi "Primjenjuje račun s vektorima.". U razradi ishoda se iznosi da učenik prepoznaje, opisuje i rabi elemente vektora. Računa s vektorima (zbraja, oduzima i množi skalarom) i prikazuje ih u ravnini i u koordinatnome sustavu. Određuje duljinu vektora, računa skalarni umnožak vektora i primjenjuje ga za uvjet okomitosti vektora. Primjenjuje svojstva vektora u problemskim zadatcima. Rastavlja vektore koristeći se linearnom kombinacijom vektora (računski ili grafički).

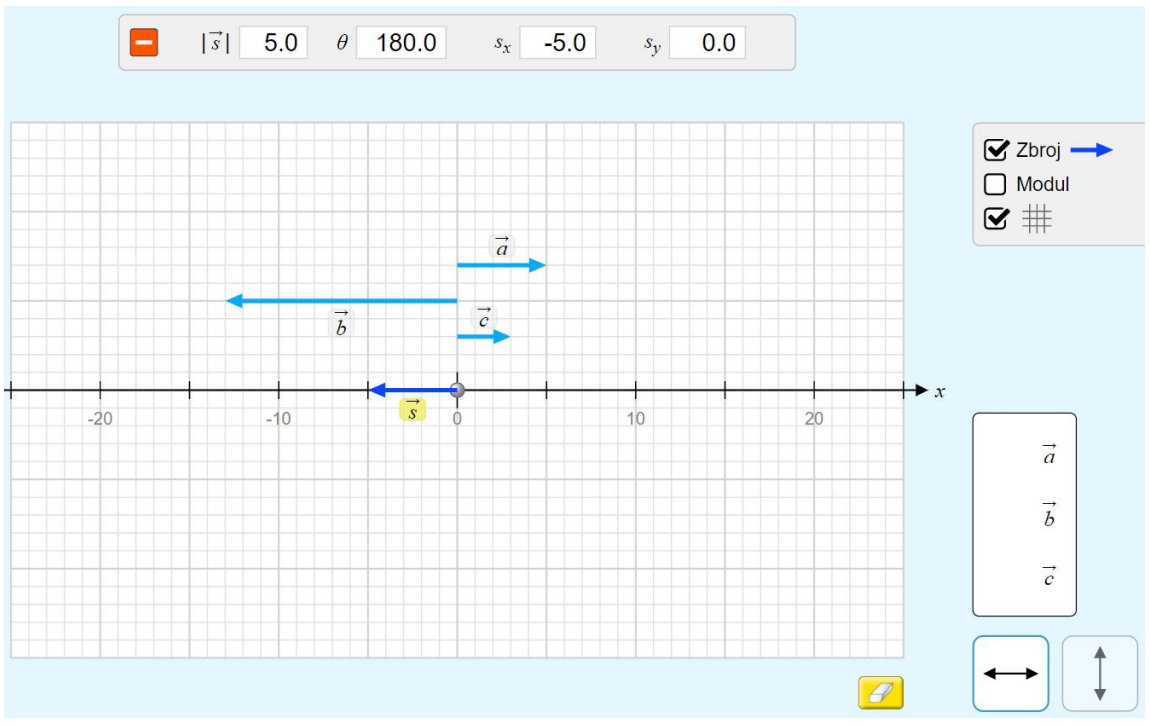

Slika 2.10. Zbroj tri vektora u jednoj dimenziji.

Prva opcija u ovoj simulaciji je prikaz vektora u jednoj dimenziji, smjer u desno je pozitivan smjer x osi. Korisnik prvo povlači jedan od tri vektora s desne strane na ravninu, a potom može mijenjati iznos i orijentaciju vektora povlačenjem vrha plave strelice udesno odnosno ulijevo. Odabirom opcije "Zbroj" iz ishodišta se crta vektor zbroja svih vektora koji se nalaze na ravnini. Odabirom bilo kojeg vektora, uključujući i vektor zbroja *s* , na vrhu simulacije se prikazuju njegov iznos (modul), kut kojeg zatvara s pozitivnom poluosi *x* i iznos komponenti vektora. Iako je ravnina u kojoj se vektori nalaze dvodimenzionalna sva se četiri vektora mogu crtati samo u jednoj dimenziji pa je zbog toga *y* komponenta vektora uvijek jednaka nuli.

U drugoj opciji "Istraži 2D" se nudi mogućnost različitih prikaza rastavljanja vektora na komponente i prikaz kuta kojeg vektor zatvara s pozitivnom poluosi *x* . Također je dostupan prikaz zbroja do tri vektora u dvije dimenzije. Prikaz rastava vektora na *x* i *y* komponentu, kako je prikazano na slici 2.11., pomaže u vizualizaciji zbrajanja vektora koristeći se zbrajanjem odgovarajućih komponenata vektora. Ovaj prikaz je posebno koristan u fizici pri rastavljanju vektora sile na komponentu u smjeru pomaka i komponentu okomitu na pomak, jer pri računanju rada okomita komponenta sile ne doprinosi radu.

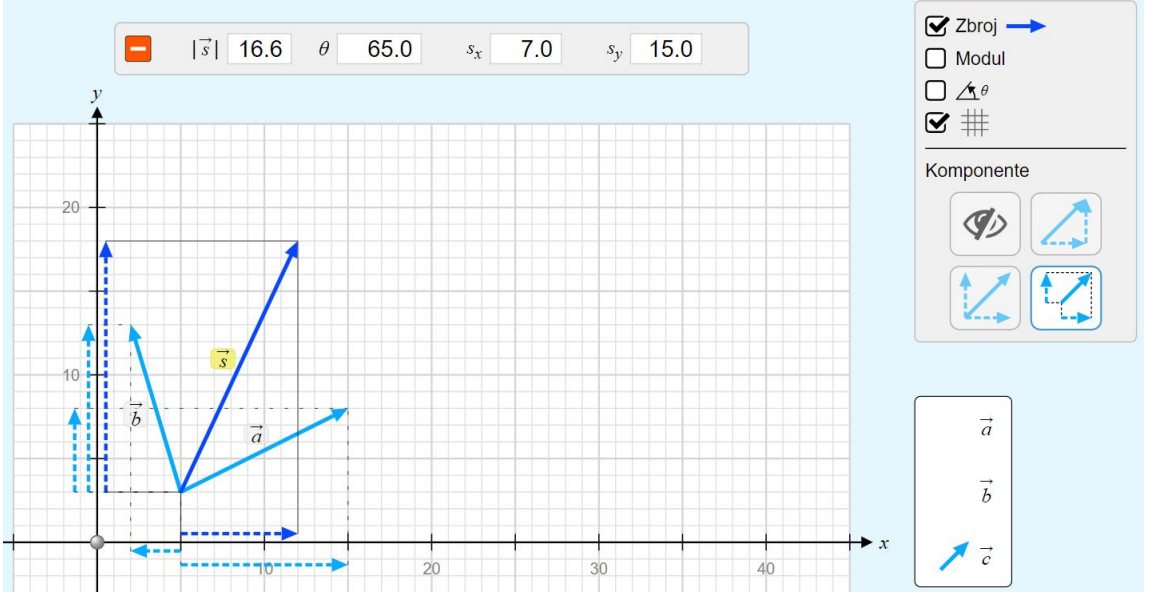

Slika 2.11. Zbrajanje vektora i rastavljanje vektora na komponente.

Treća opcija u simulaciji ostvaruje preostale dijelove gore navedenih ishoda, a posebno onaj dio o primjeni linearne kombinacije vektora pri računanju s vektorima i množenja vektora skalarom. Izborom "Jednadžba" na dnu simulacije otvara se novi prozor u kojem se nalaze nove opcije. U ovom dijelu imamo mogućnost odrediti komponente te prikaz vektora a i b u ravnini, opcija desno dolje. Desno gore opet postoji mogućnost prikaza vektora *č* kao linearne kombinaciju vektora *a* i *b* . Odnos između vektora *a* , *b* 

i *c* se bira na vrhu ekrana simulacije u drugoj po redu opciji. Važno je paziti na predznak skalara koji množi vektor i pravilno objašnjenje kako oduzimamo dva vektora.

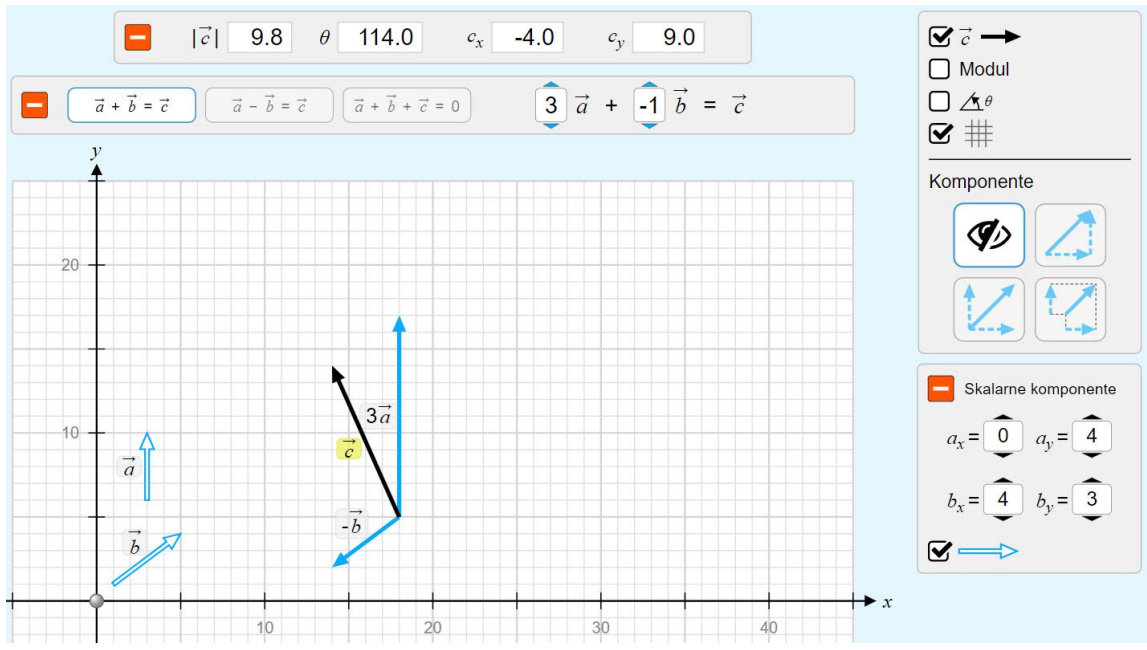

Slika 2.12. Linearna kombinacija vektora i množenje vektora skalarom.

#### <span id="page-26-0"></span>**2.1.4. Brojevni pravac: cijeli brojevi**

Simulacija "Brojevni pravac: cijeli brojevi" dostupna na poveznici <https://phet.colorado.edu/hr/simulation/number-line-integers> .

Dobro razumijevanja koncepta negativnog broja važno je ostvariti u osnovnoj školi. To je temelj za ostale skupove brojeva s kojima se učenici susreću u kasnijim razredima. Negativni cijeli brojevi, a kasnije racionalni i realni brojevi, mogu učenicima prestavljati poteškoću ako se ovoj temi ne pristupi temeljito i s dovoljno primjera.

Ishod u kurikulumu osnove škole dolazi pod oznakom MAT OŠ A.6.6. i glasi "Prikazuje i primjenjuje cijele brojeve.". Pri razradi ovog ishoda od učenika se očekuje da na brojevnom pravcu istražuje i otkriva cijele brojeve, pozitivne, negativne brojeve i nulu, suprotne brojeve, apsolutnu vrijednost cijeloga broja. Čita, zapisuje i tumači znakove *<, >, ≤, ≥, =, ≠* pri uspoređivanju cijelih brojeva. Pridružuje cijele brojeve točkama pravca i obratno. Ravnopravno se koristiti pojmovima apsolutna vrijednost i udaljenost cijeloga broja od nule na brojevnom pravcu.

U ostvarivanju ovog ishoda je važno učenicima navesti veliki broj primjera iz njima poznatih situacija. Ova simulacija u tome pomaže jer nudi nekoliko praktičnih i realnih situacija. Prva mogućnost je prikaz elemenata na vertikalnom brojevnom pravcu gdje je nula smještena na razinu mora. Pozitivni cijeli brojevi predstavljaju nadmorsku visinu, a negativni cijeli brojevi su izraženi kao dubina ispod razine mora. Lijevo na brojevnom

pravcu su prikazani su cijeli brojevi za svaki od tri elementa, a pri vrhu simulacije je usporedba tri cijela broja. Učenici često imaju poteškoće s razumijevanjem odnosa negativnih cijelih brojeva, kako je -12 veće od -54. Ova simulacija može pomoći otkloniti tu miskoncepciju.

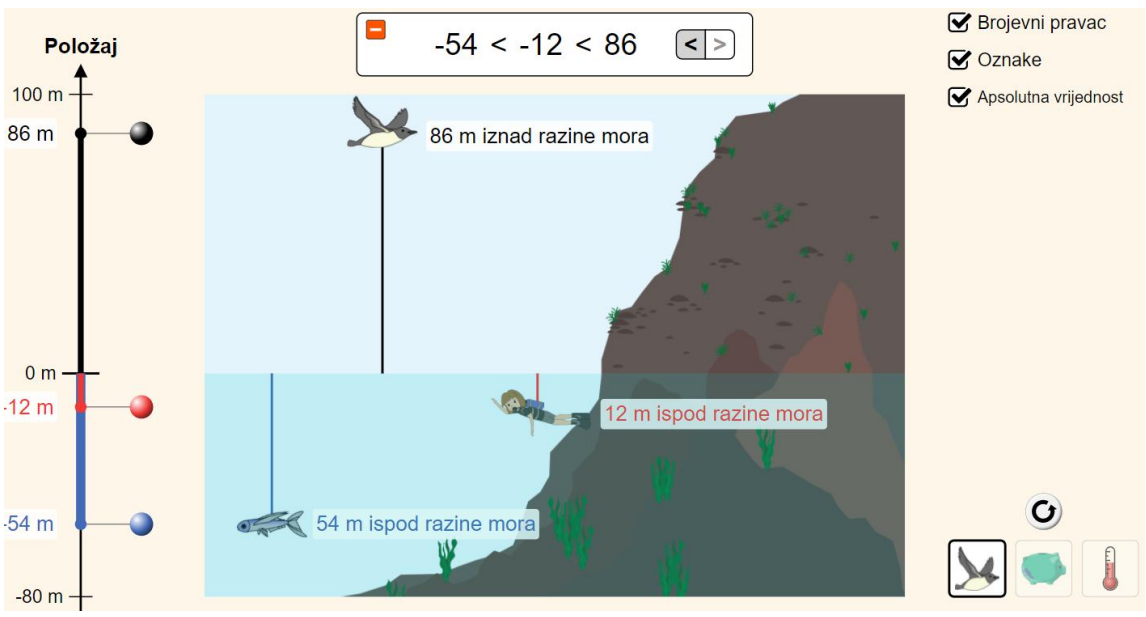

Slika 2.13. Prikaz cijelih brojeva na brojevnom pravcu.

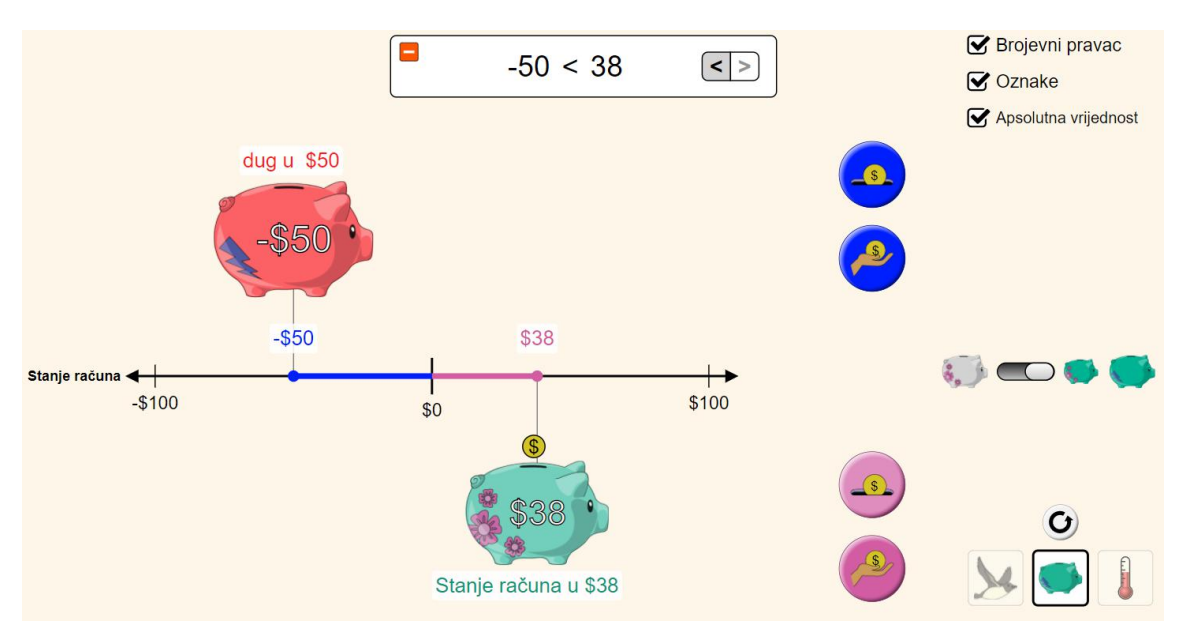

Slika 2.14. Prikaz cijelih brojeva kao stanje računa.

Dobar primjer iz svakodnevnog života i učenicima dobro poznat je novac i računanje s novcem. Ako imaju osobnu kasicu u kojoj čuvaju novac ili su čuli od roditelja o minusu na tekućem računu, učenici se s novcem susreću svakodnevno i od najranije dobi. Simulacija daje mogućnost usporedbe dvije kasice, a nastavnik oko konkretnog primjera može napraviti nekoliko raznovrsnih problemskih zadataka.

#### <span id="page-28-0"></span>**2.1.5. Crtanje pravca**

Simulacija "Crtanje pravca" (eng. Graphing Line) je dostupna na sljedećoj poveznici <https://phet.colorado.edu/hr/simulation/graphing-lines>

izravno je vezana za dva ishoda, jedan u osnovnoj školi i jedan u trećem razredu gimnazije.

Ishod u kurikulumu osnovne škole dolazi pod oznakom MAT OŠ D.8.3. i glasi "Prikazuje pravce i analizira njihove međusobne položaje u pravokutnome koordinatnom sustavu u ravnini.".

U detaljnijoj razradi ishoda dodatno se od učenika očekuje da čita i tumači koeficijente jednadžbe pravca te određuje jednadžbu pravca određenoga dvjema točkama ili grafičkim prikazom. Dodatno kurikulum navodi pod preporukom za ostvarivanje odgojno-obrazovnoga ishoda da se koriste programi dinamične geometrije te ostali primjereni i dostupni interaktivni računalni programi i alati ili edukativne igre. Ishod u kurikulumu za gimnazijsko obrazovanje glasi "Primjenjuje jednadžbu pravca." i dolazi s tri oznake MAT SŠ B.3.9., MAT SŠ C.3.7. te MAT SŠ D.3.2.. Ovaj ishod obuhvaća tri domene: Algebra i funkcije, Oblik i prostor te Mjerenje. U detaljnijoj razradi ovog ishoda od učenika se očekuje da prepoznaje, opisuje i crta pravac u koordinatnom sustavu iz njegove jednadžbe i izvodi jednadžbu pravca iz grafičkoga prikaza ili zadanih parametara. Crta i određuje pravce paralelne s koordinatnim osima.

U dokumentu kurikuluma se spominje da učenik čita i tumači koeficijente jednadžbe pravca. Ovdje je potrebno posvetiti posebno pažnje i truda da bi učenici posebno u osnovnoj školi dobili dobre osnove u baratanju s jednadžbom pravca. Simulacija olakšava ostvarivanje ovih ishoda jer nastavniku nudi mogućnost da na jednostavan način ponudi učenicima veliki broj primjera. Simulacija u prvom dijelu pod dijelom "Nagib" (eng. Slope) određuje nagib pravca danog kroz dvije točke. Točke se mogu smjestiti na Kartezijevu ravninu u rasponu od -10 do 10 u *x* i *y* smjeru. To je ukupno 441 mogućnost za prvu točku i 440 mogućnosti za drugu točku. Točke se razlikuju: prva točka je ružičasta i njene koordinate su (*x<sup>1</sup> , y1*), a druga točka je žuta i njene koordinate su (*x<sup>2</sup> , y2*).

Nagib pravca se računa kako pomičemo točke po koordinatnom sustavu ili namještamo koordinate uz pomoć strelica na desnoj strani simulacije. Postoji mogućnost prikriti ovu opciju odabirom narančastog kvadratića.

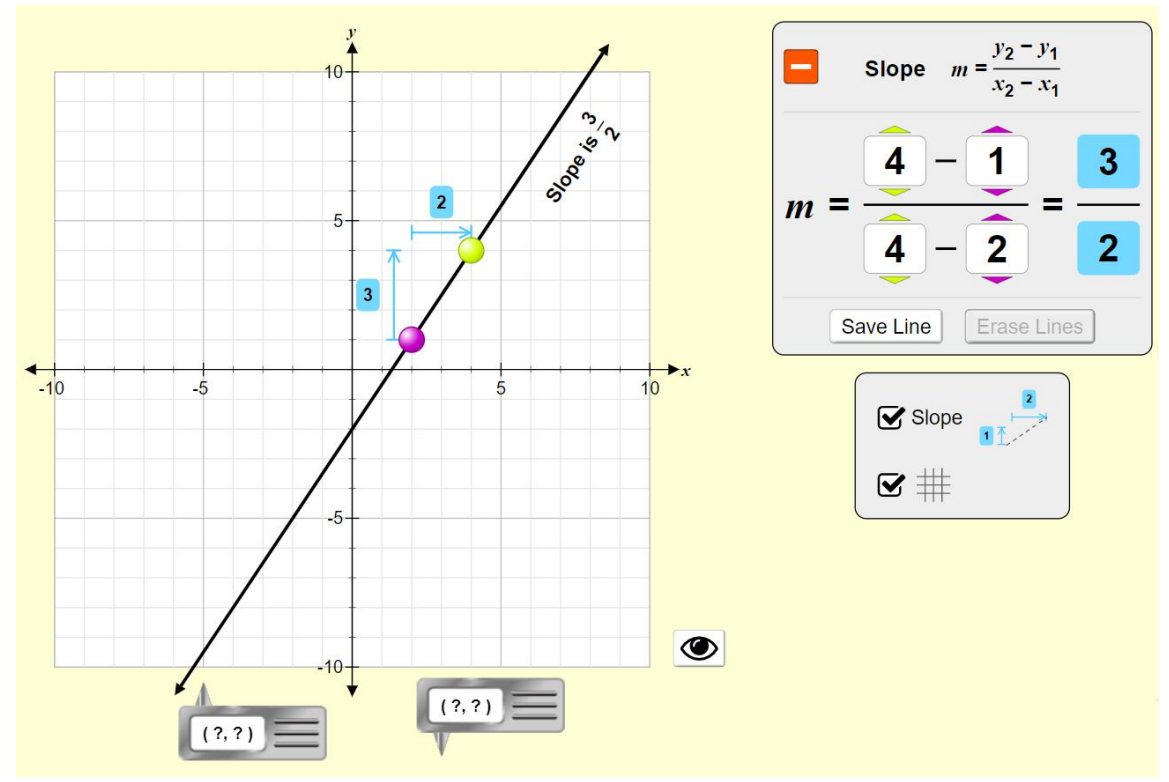

Slika 2.15. Određivanje nagiba pravca.

Dobro je skrenuti pozornost na dvije usmjerene dužine koje nam simulacija crta. Prva uvijek izlazi iz prve točke i paralelna je s ordinatom, dok druga usmjerena dužina uvijek pokazuje prema drugoj točci i paralelna je s apscisom. Ona predstavljaju promjenu od prve do druge točke. Prva usmjerena dužina prikazuje koliko se promijenila *y* koordinata (gore ili dolje), a druga dužina prikazuje koliko se promijenila x koordinata (lijevo ili desno) kada se po pravcu mičemo od prve točke prema drugoj.

Drugi dio simulacije je zapravo vezan uz određivanje jednadžbe pravca. Sučelje je slično kao na prethodnom prozoru, jedina razlika što nam sada prikazuje cijelu jednadžbu pravca uz sam pravac i u desnom okviru. Ovdje je dodatno zanimljiva opcija "Spremi pravac" (eng. Save line) koja omogućava da proučavamo međusobni odnos dvaju ili više pravaca. Ne postoji ograničenje na broj pravaca koji se mogu spremiti, ali nakon otprilike deset pravaca ravnina postane nepregledna.

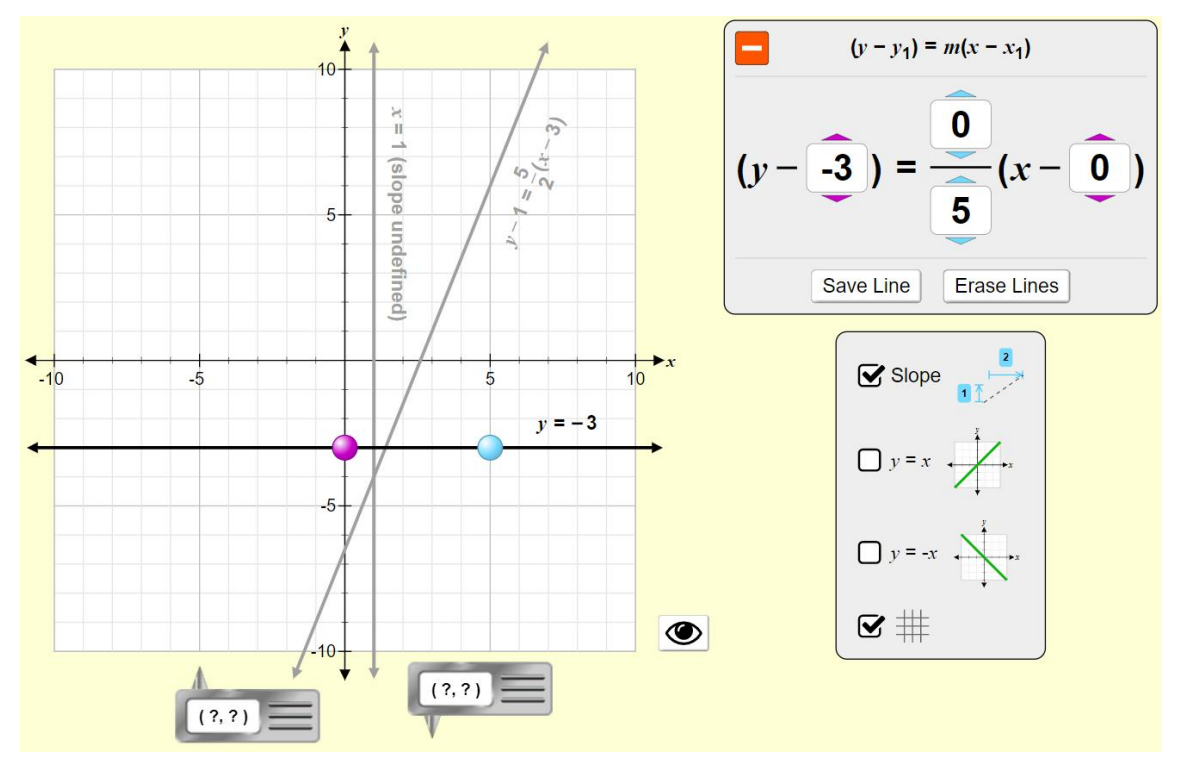

Slika 2.16. Crtanje i određivanje jednadžbe pravca kroz dvije točke.

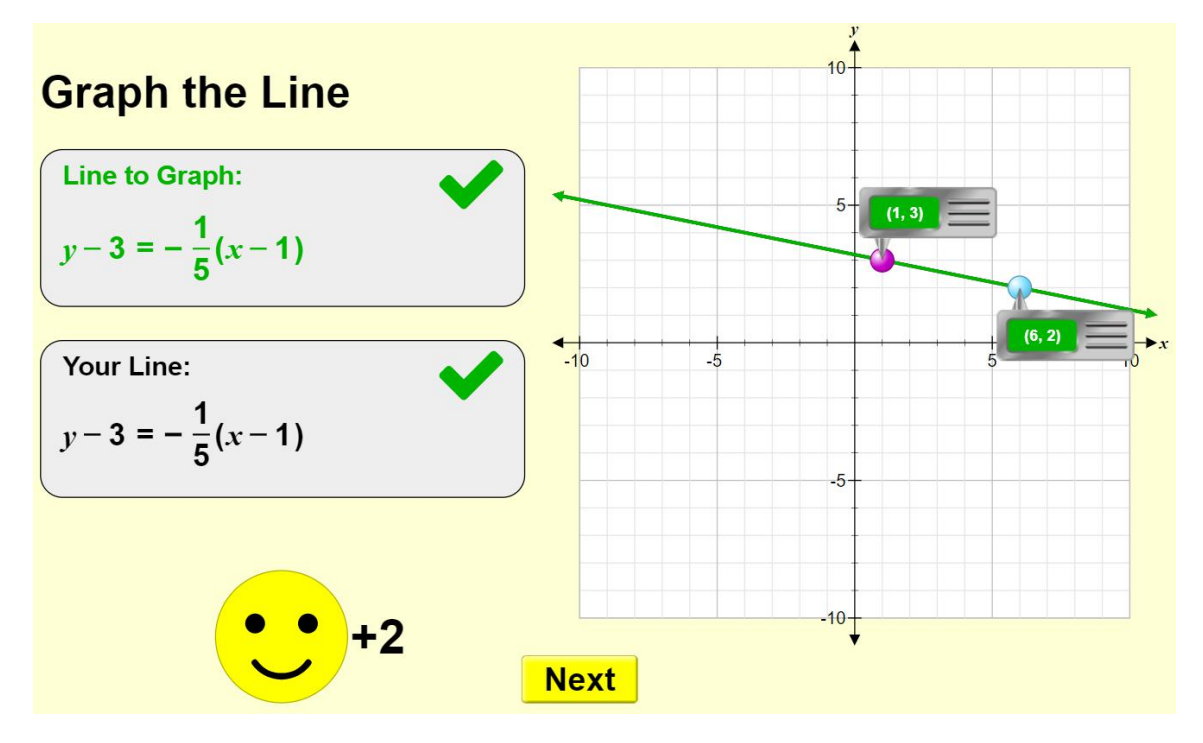

Slika 2.17. Učenje uz igru, provjera usvojenosti ishoda.

Na kraju ova simulacija nudi nekoliko razina igre uz koje učenici samostalno ili uz vođenje mogu provjeriti usvojenost ishoda. Simulacija ovdje nudi, ovisno o izabranoj razini, mogućnosti određivanja jednadžbe pravca iz prikazanog grafa ili crtanje grafa povlačenjem jedne, dvije ili tri točke po koordinatnoj mreži. Jedan važan detalj simulacije ovdje posebno može biti od koristi, a to je prikaz točki na koordinatnoj mreži. Pri dnu prikaza svakog prozora simulacije se nalaze dva siva pravokutnika s dva upitnika. Njihovim povlačenjem se prikazuju koordinate izabrane točke.

### <span id="page-31-0"></span>**2.2. Primjena simulacija u nastavi fizike**

Kurikulum fizike ima četiri domene: Struktura tvari (oznaka A), Međudjelovanja (oznaka B), Gibanje (oznaka C) i Energija (oznaka D). Jedan je model za osnovnu školu i dva za gimnazije. U osnovnoj školi se fizika uči 2 razreda, sedmi i osmi razred, po dva sata tjedno. Dok u gimnaziji razlikujemo gimnazije koje imaju 2 sata tjedno i 3 sata tjedno. U jezičnoj gimnaziji je potrebno koristiti ovaj model 2 sata tjedno u prvom i drugom razredu te ponuditi učenicima izbornost u trećem i četvrtom razredu.

#### <span id="page-31-1"></span>**2.2.1. Kondenzatori**

Simulacija "Kondenzatori" je dostupna na poveznici -

#### <https://phet.colorado.edu/hr/simulation/legacy/capacitor-lab>

djelomično obuhvaća jedan ishod u kurikulumu za gimnazije. Ishod se nalazi pod oznakom FIZ SŠ B.2.7. a glasi "Opisuje električno polje." U ovom ishodu učenik prvo treba opisati električno polje i objasniti električnu potencijalnu energiju te primijeniti koncept električnog napona i potencijala. Nakon toga na red dolazi opis kondenzatora i objašnjenje električnog kapaciteta. Pod preporukama za ostvarivanje odgojno obrazovnih ishoda preporučuje se korištenje računalnih simulacija u objašnjenju električnog polja i kapaciteta pločastog kondenzatora.

Ova simulacija nudi veliki broj mogućnosti za otkrivanje svojstava kondenzatora i drugih električnih pojava vezanih uz kondenzatore. Prilikom otvaranja simulacije prikazan je kondenzator spojen na bateriju, a napon na bateriji se može mijenjati od -1.5V do +1.5V. Za opisivanje samog kondenzatora može se odabrati opcija "Odspoji izvor" nakon čega baterija više neće biti spojena na kondenzator. Pri vrhu simulacije će se pojaviti nova opcija za "ručno" dovođenje naboja. Na desnoj strani se mogu odabrati sve opcije osim "Voltmetar". Ako je baterija odspojena i na kondenzatoru se ne nalazi naboj, stupci Naboj na ploči i Pohranjena energija bi trebali biti prazni, dok će stupac Kapacitet biti obojen do neke razine. Ispod ovog stupca prikazan je iznos kapaciteta tog kondenzatora. Micanjem zelenih strelica možemo mijenjati površinu ploča kondenzatora i udaljenost među pločama. Uočavamo da se kapacitet kondenzatora mijenja kako mijenjamo ova dva parametra.

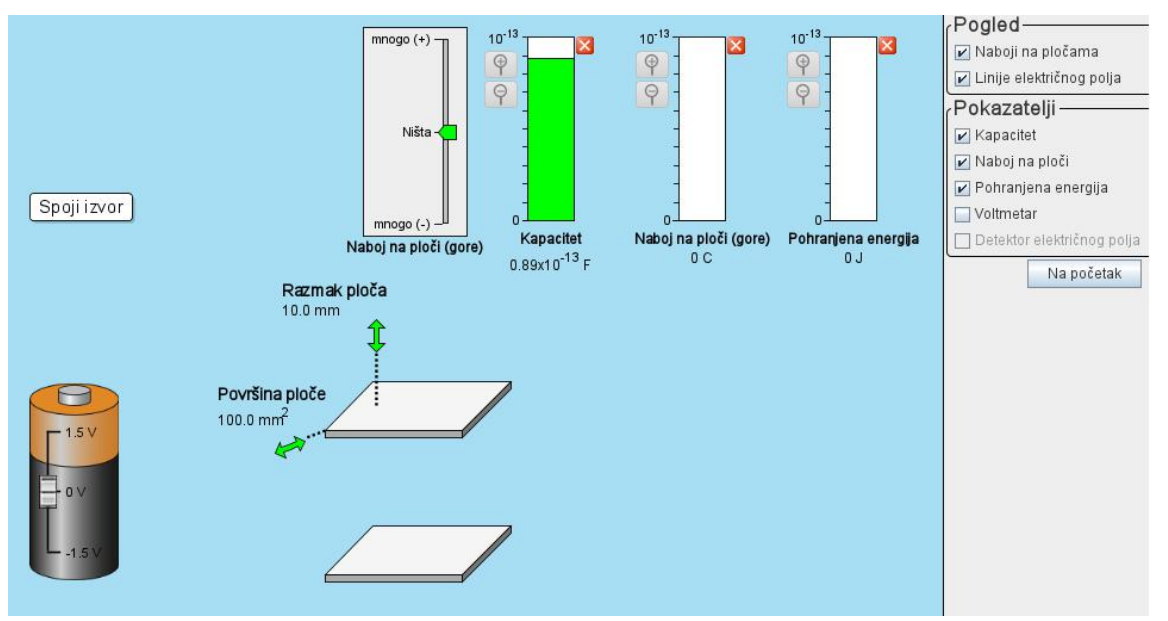

Slika 2.18. Osnovna svojstva kondenzatora.

Ako povećamo površinu ploča kondenzatora na 299.2 mm<sup>2</sup> i smanjimo udaljenost na 5mm uočavamo da se kapacitet kondenzatora povećao. Sada spojimo bateriju i mičemo kliznik na bateriji nabijajući tako ploče kondenzatora jednu pozitivnim, a drugu negativnim nabojem. Uz pomoć voltmetra određujemo koliki točno napon želimo između ploča kondenzatora. Stupci Naboj na ploči i Pohranjena energija će rasti. Potrebno je na tim stupcima odrediti red veličine kojeg želimo promatrati, to radimo odabirom ikonica povećala uz svaki od stupaca. Također se može primijetiti da se u procesu nabijanja kondenzatora kapacitet kondenzatora nije mijenjao, naravno ako nismo mijenjali površinu ploča i njihovu međusobnu udaljenost.

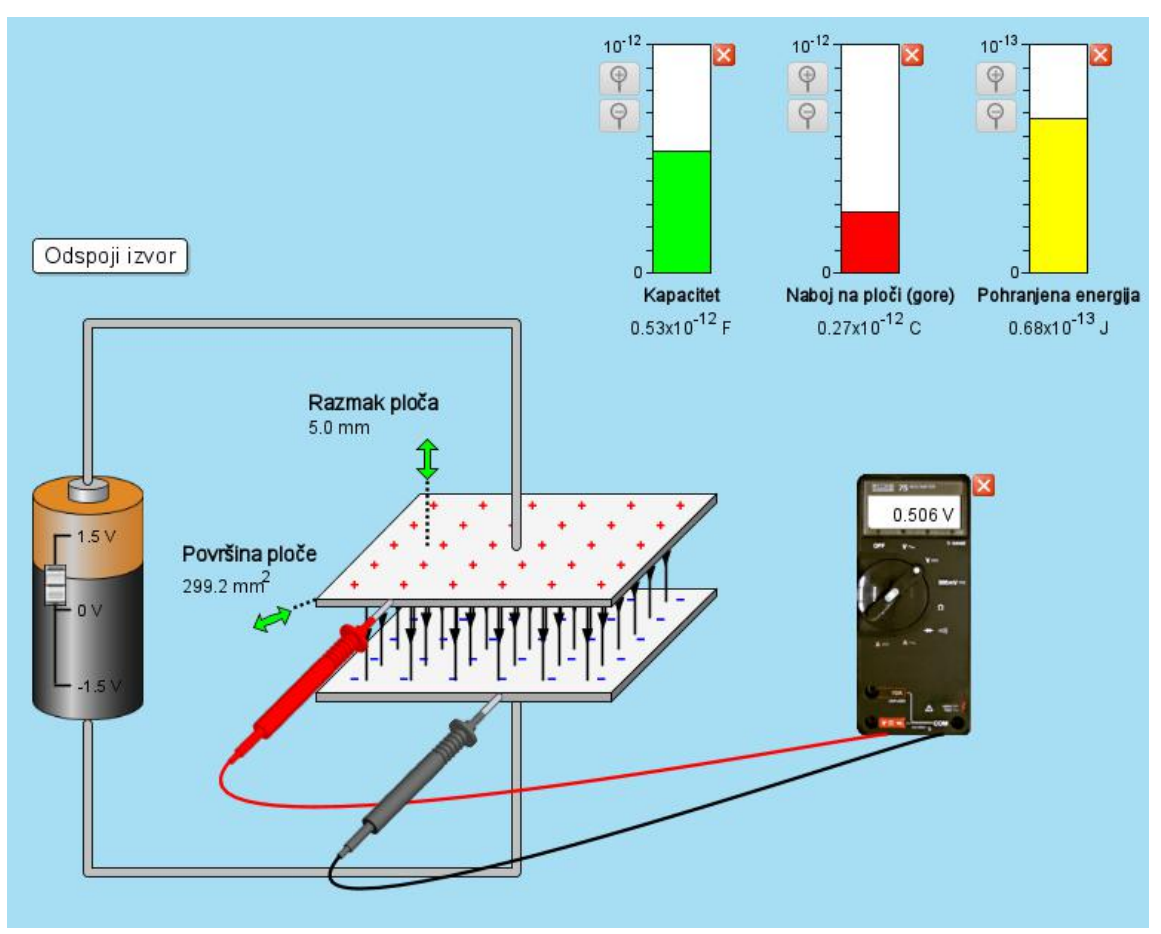

Slika 2.19. Nabijanje kondenzatora.

Tako nabijen kondenzator sada možemo odspojiti od baterije i maknuti voltmetar. Sada možemo proučavati što se događa ako mijenjamo udaljenost između ploča kondenzatora ili površinu ploča kondenzatora. Uočavamo da se mijenjaju vrijednosti kapaciteta i energije pohranjene u kondenzatoru, dok naboj na pločama kondenzatora ostaje isti.

Ovdje se od učenika može tražiti da opišu ove promjene i pokušaju objasniti ovu pojavu. Važno je pri izvođenju ovakvih pokusa prije nego napravimo neku izmjenu od učenika tražiti da pretpostave što će se dogoditi. Potrebno je da svoje predviđanje zapišu kako bi ga kasnije usporedili s rezultatom pokusa. Ovakav pristup se pokazao ključnim za dublje razumijevanje fizikalnih pojava.

Ovdje je moguće na konkretnom primjeru provjeriti valjanost formule za energiju kondenzatora.

$$
W = \frac{1}{2} \frac{Q^2}{C}
$$

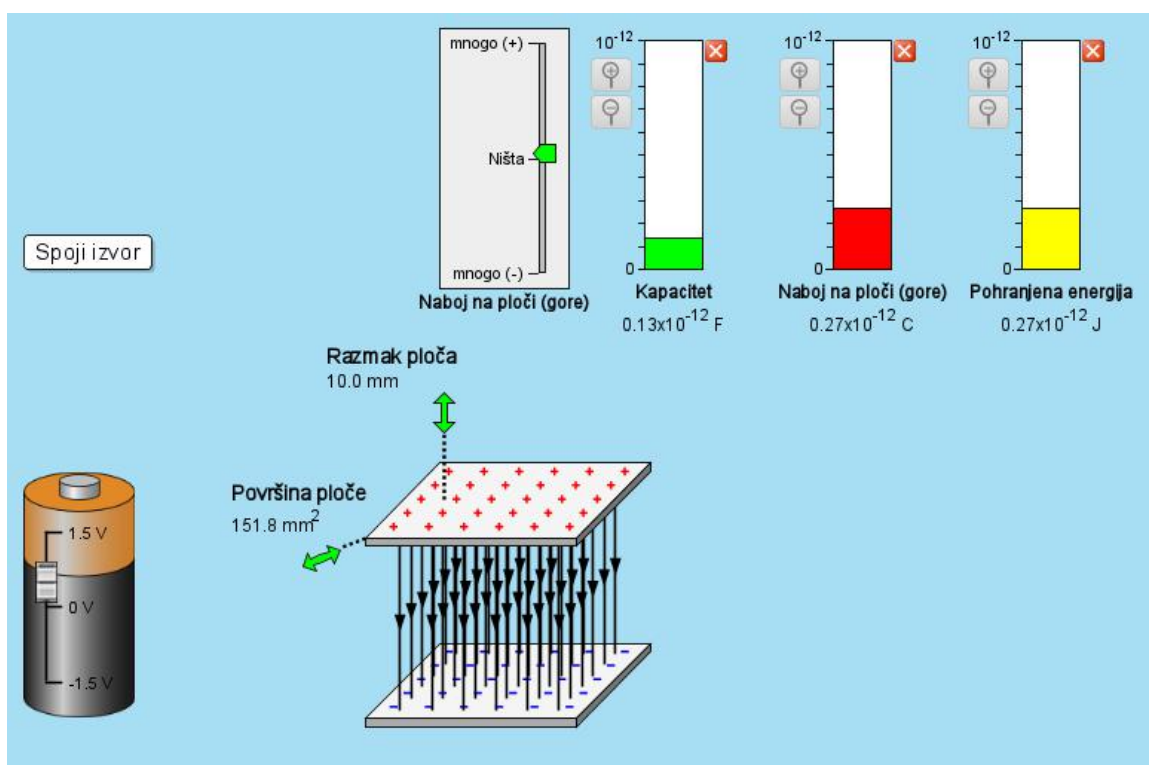

Slika 2.20. Veza između kapaciteta, naboja i energije pohranjene u kondenzatoru.

Ova simulacija nudi dvije dodatne mogućnosti za istraživanje svojstava kondenzatora. Pri vrhu simulacija postoji mogućnost izbora kartice Dielektrik i Više kondenzatora. Izbor kartice Dielektrik otvara novo sučelje u kojem se između ploča kondenzatora nalazi dielektrik. To je električni neutralan materijal i jako slabe električne vodljivosti, ali se njegove molekule mogu polarizirati. U samoj simulaciji postoji mogućnost ručnog određivanja dielektrične konstante materijala u rasponu od jedan do pet ili izbor između tri materijala (njihove dielektrične konstante): teflon (2.1), papir (3.5) i staklo (4.7).

Također kao i u varijanti prije možemo mijenjati površinu ploča kondenzatora i međusobnu udaljenost ploča te naboj kojeg na ploče kondenzatora dovodimo preko baterije.

Simulacija ovdje prikazuje kako umetanje dielektrika u kondenzator utječe na njegove karakteristike i zašto nam je praktičnije koristiti kondenzatore sa dielektricima.

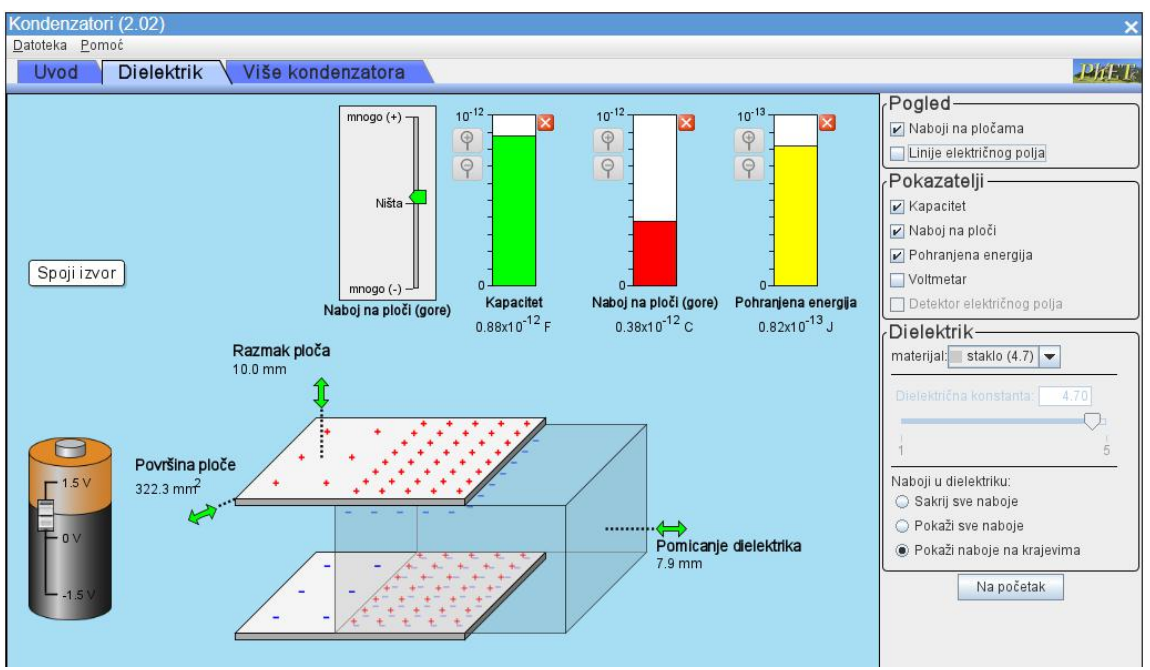

Slika 2.21. Utjecaj dielektrika na svojstva kondenzatora.

Treća opcija na vrhu simulacije nudi spajanje više kondenzatora u serijski, paralelni ili kombinirani spoj. Nije moguće ručno spajati kondenzatore nego samo izabrati između šest mogućnosti. Ovo ostaje za prošireni sadržaj i kao pomoć pri rješavanju zadataka s paralelnim i serijskim spojevima kondenzatora. Kako se ne bi rješavanje zadataka svelo na suhoparno uvrštavanje u formulu simulaciju ovdje pomaže u vizualizaciji problema.

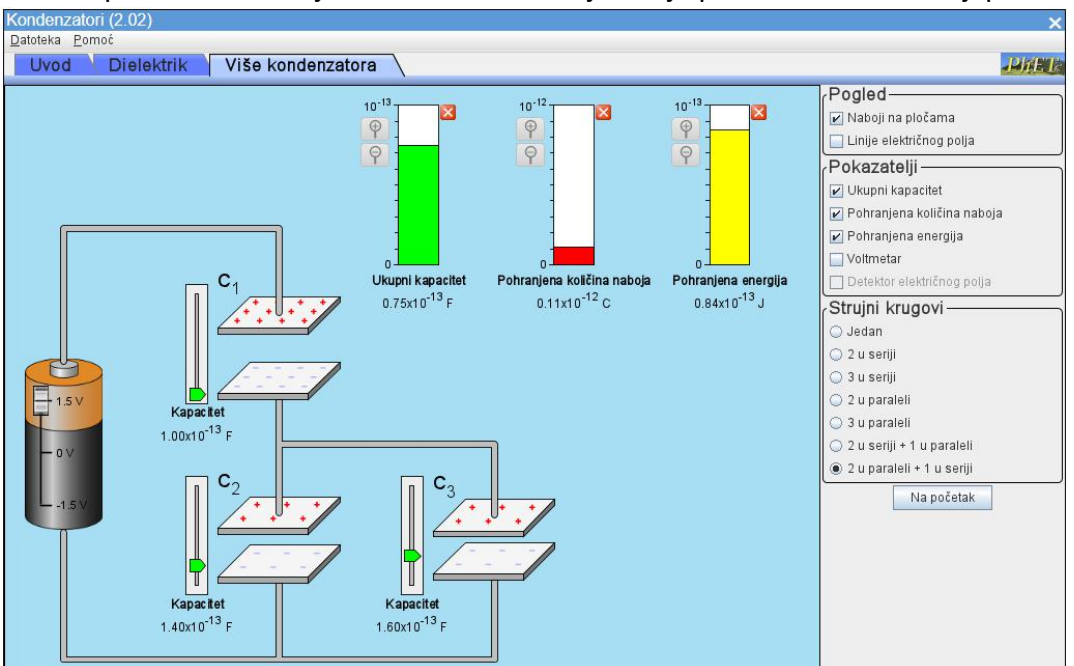

Slika 2.22. Spajanje kondenzatora u paralelni, serijski ili kombinirani spoj.

#### <span id="page-36-0"></span>**2.2.2. Sile i gibanje: Osnove**

Simulacija "Sile i gibanje: Osnove" je dostupna na sljedećoj poveznici <https://phet.colorado.edu/hr/simulation/forces-and-motion-basics>

nudi puno mogućnosti i obuhvaća velik broj ishoda. Navest ću samo neke važnije ishode u osnovnoj školi kada je pravilno uvođenje modela vezanih uz sile i gibanja ključno za kvalitetan razvoj koncepata kod učenika i otklanjanja svih miskoncepcija koje su možda nastale.

U sedmom razredu je jedan važan ishod pod oznakom FIZ OŠ B.7.2. i glasi "Analizira međudjelovanje tijela te primjenjuje koncept sile.". U sklopu ovog ishoda od učenika se očekuje da opisuje različite vrste sila i određuje rezultantnu silu.

Među ishodima za osmi razred osnovne škole nalazi se ishod pod oznakom FIZ OŠ C.8.6. koji glasi "Analizira povezanost promjene brzine, sile i mase tijela.". U razradi ishoda od učenika se očekuje da povezuje promjenu brzine tijela s akceleracijom. Povezuje promjenu brzine tijela s njegovom masom i rezultantnom silom te opisuje svojstvo tromosti tijela.

U ostvarivanju prvog od ova dva ishoda i stvaranje dobrih temelja u sedmom razredu za kasnije proširenje koncepata u osmom razredu praktičan je prvi dio simulacije "Sile na pravcu". Ovdje se dva tima lutaka natječu u potezanju užeta. Onaj tim koji povuče kolica puna bombona na svoju polovicu za nagradu će dobiti sve bombone iz kolica.

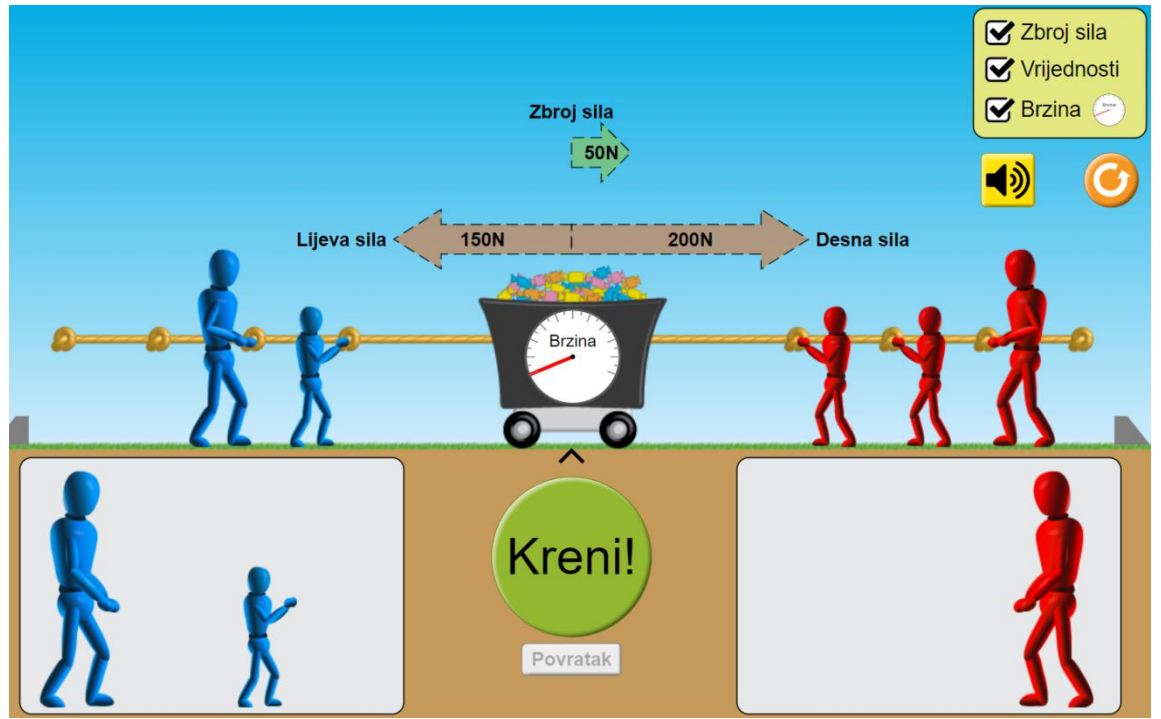

Slika 2.23. Jednakost sila.

Prednost simulacije nad dinamometrom je što su vučne sile svakog pojedinog lutka stalne i intuitivno povezane s veličinom lutka. Simulacija nam omogućava zaustaviti vrijeme i analizirati situaciju, pojačati jedan ili drugi tim dok ne dobijemo ravnotežu ili dok jedan od timova uspije prevladati. Među opcijama u desnom gornjem kutu možemo odabrati prikaz rezultantne sile, vrijednosti sila i brzine gibanja kolica. Simulacija je relativno jednostavna, ali s mnoštvom mogućnosti uz pravilno vođenje od strane nastavnika. Ključno je postavljanje dobrih istraživačkih pitanja uživo u grupnom radu na nastavi ili za samostalni učenički rad. Također se ovdje može povezati brzina gibanja kolica s djelovanjem ukupne sile, ali samo na razini opažanja.

Za drugi ishod su nam korisnije druge dvije opcije u simulaciji. Prva naziva "Gibanje" nudi mogućnost proučavanja djelovanja sila na tijela različitih masa bez utjecaja sile trenja. Na ravnoj podlozi se nalazi skejtbord, trenje u ovom dijelu simulacije zanemarujemo kažemo da nema trenja. Na skejtbord možemo staviti do tri predmeta ili osobe. Povlačenjem lutka ili kliznika pri dnu simulacije možemo djelovati proizvoljnom silom ili pak možemo koristiti strelice da bismo povećali silu za pravilne iznose od 1N i 50N.

Za prestanak gibanja dovoljno je ukloniti sve predmete sa skejtborda. Ovdje je važno napomenuti da skejtbord nema masu, to jest, zanemarujemo njegovu masu jer je znatno manja u odnosu na mase drugih predmeta.

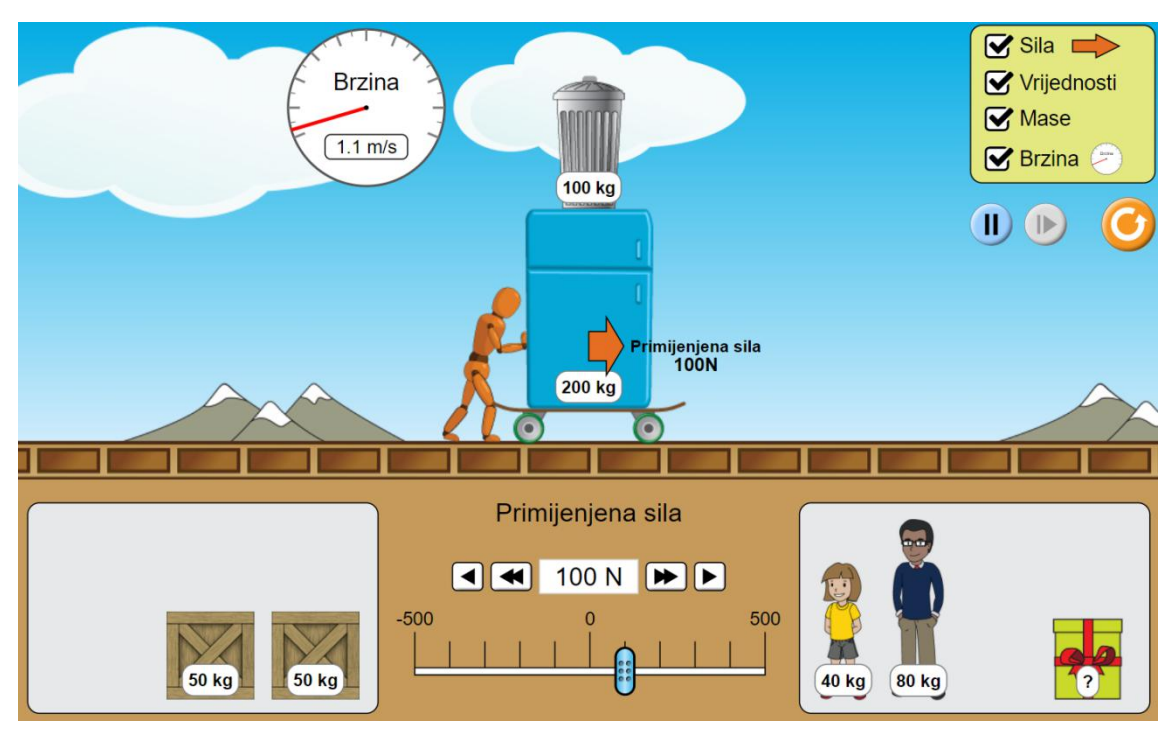

Slika 2.24. Djelovanje sile na tijelo bez djelovanja sile trenja.

Ovom simulacijom se na jednostavan način uz nekoliko različitih primjera može povezati promjena brzine tijela s njegovom masom ili silom koja djeluje na tijelo. U jednom pokusu djelujemo uvijek istim silom mijenjajući ukupnu masu tijela. Dok u drugom pokusu masu tijela držimo stalnom, a mijenjamo rezultantnu silu te gledamo kako se mijenja brzina tijela. U oba ova pokusa je važno izabrati neki vremenski interval u kojem ćemo gledati promjenu brzine. Na primjer u oba slučaja gledamo pet sekundi nakon početka gibanja. Simulacija se zaustavlja na gumbu za zaustavljanje na desnoj strani ekrana. Tako ćemo moći nešto reći o promjeni brzine tijela u ovisnosti o masi odnosno u ovisnosti o primijenjenoj sili.

Nakon ove simulacije koja prikazuje promjenu brzine prelazimo na dio simulacije koja uvodi ubrzanje ili akceleraciju.

U ovom dijelu simulacije imamo djelovanje sile trenja pa povećavanjem primijenjene sile primjećujemo da se povećava i sila statičkog trenja. Nakon što savladamo silu statičkog trenja, na tijelo djeluju dvije nama značajne sile: ona kojom lutak djeluje na predmet i sila dinamičkog trenja. Ovdje zanemarujemo težinu i silu reakcije podloge jer želimo proučavati samo one sile paralelne s podlogom po kojom se tijelo može gibati, ali je važno komentirati i te sile. Simulacija ovdje nudi dodatnu mogućnost prikaza ubrzanja i određivanja koeficijenta trenja.

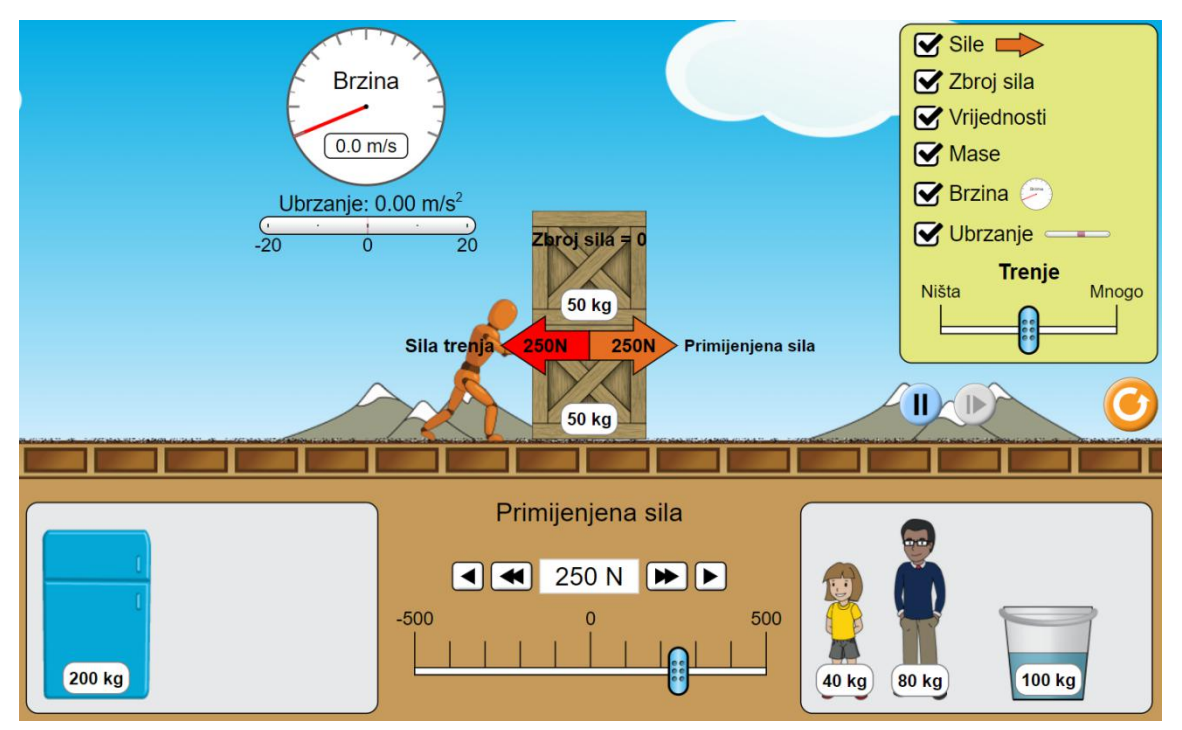

Slika 2.25. Djelovanje statičkog trenja.

Nakon što dodatno povećamo silu na 300N, sila guranja postaje veća od sile statičkog trenja i sustav tijela se počinje gibati. Ukupna sila na tijelo je sada različita od nule. Sila statičkog trenja je zamijenjena sa silom dinamičkog trenja koja je od prve manja zbog razlike u statičkom i dinamičkom koeficijentu.

Tijelo je dobilo akceleraciju i brzina mu se počinje povećavati. Uočavamo vezu između ubrzanja i povećanja brzine. Simulacija ovako polagano prikazuje različite ovisnosti i vodi učenika u otkrivanje veze među već poznatim veličinama i novim veličinama koje uvodimo prvi put. I ovdje je ključno vođenje od strane nastavnika, postavljanje dobrih istraživačkih pitanja, poticanje rasprave među učenicima.

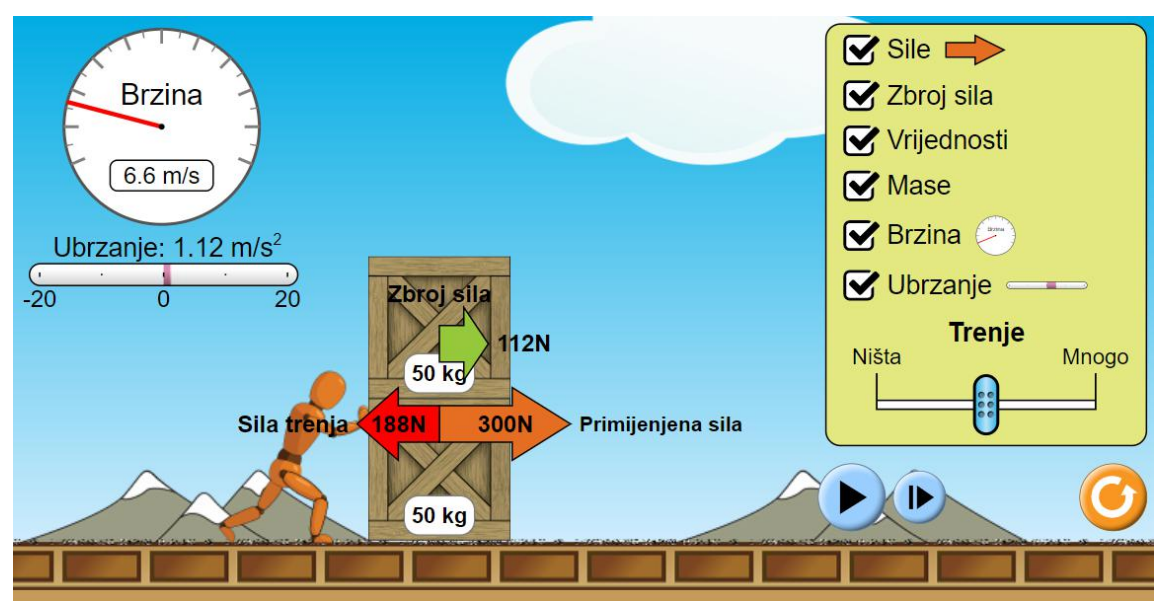

Slika 2.26. Veza ubrzanja sa rezultantnom silom.

Ovaj sadržaj se u srednjoj školi proširuje s formalnim zapisom Newtonovih zakona. Mogu se koristiti iste simulacije s više primjera i uz računske zadatke. Ishodi iz kurikuluma za gimnazije koji se mogu ostvariti primjenom ove simulacije dolaze pod oznakom FIZ SŠ B.1.2. "Primjenjuje I. Newtonov zakon." te FIZ SŠ B.1.3. "Primjenjuje II. Newtonov zakon.". Odnosno kroz razradu ishoda učenik opisuje međudjelovanja tijela i vrste sila, tumači pokuse i primjere pomoću I. Newtonovog zakona te objašnjava relativnost mirovanja i jednolikoga pravocrtnoga gibanja. Također uz drugi navedeni ishod se od učenika posebno očekuje da istražuje ovisnost ubrzanja o sili i masi. Prepoznaje istodobno djelovanje više sila na tijelo i prikazuje ih dijagramom sila. Određuje iznos rezultante više sila na pravcu. Matematički prikazuje i tumači silu trenja.

#### <span id="page-40-0"></span>**2.2.3. Trenje**

Simulacija "Trenje" je dostupna na sljedećoj poveznici <https://phet.colorado.edu/hr/simulation/friction> .

U prošlom poglavlju se spominjalo trenje i ishodi su djelom obuhvaćali različite karakteristike trenja. Međutim zbog važnosti trenja i dobrog razumijevanja ovog fizikalnog koncepta u kurikulumu je trenje istaknuto u posebno ishodu koji dolazi pod oznakom FIZ OŠ B.7.3. i glasi "Interpretira silu trenja i njezine učinke.". Pod dodatnom razradom ovog ishoda stoji da se od učenika očekuje da konstruira koncept sile trenja te analizira učinke sile trenja. Objašnjava trenje i razlikuje trenje kotrljanja od trenja klizanja.

Ova simulacija je jednostavan mikroskopski prikaz hrapavosti dodirnih površina zbog čega dolazi do pojave trenja. Te što se događa kada dva predmeta trljamo jedan od drugi. Ovdje se od učenika može tražiti da trljaju dlanove jedan od drugi i opišu što su osjetili. Tu pojavu je jednostavno objasniti uz pomoć ove simulacije.

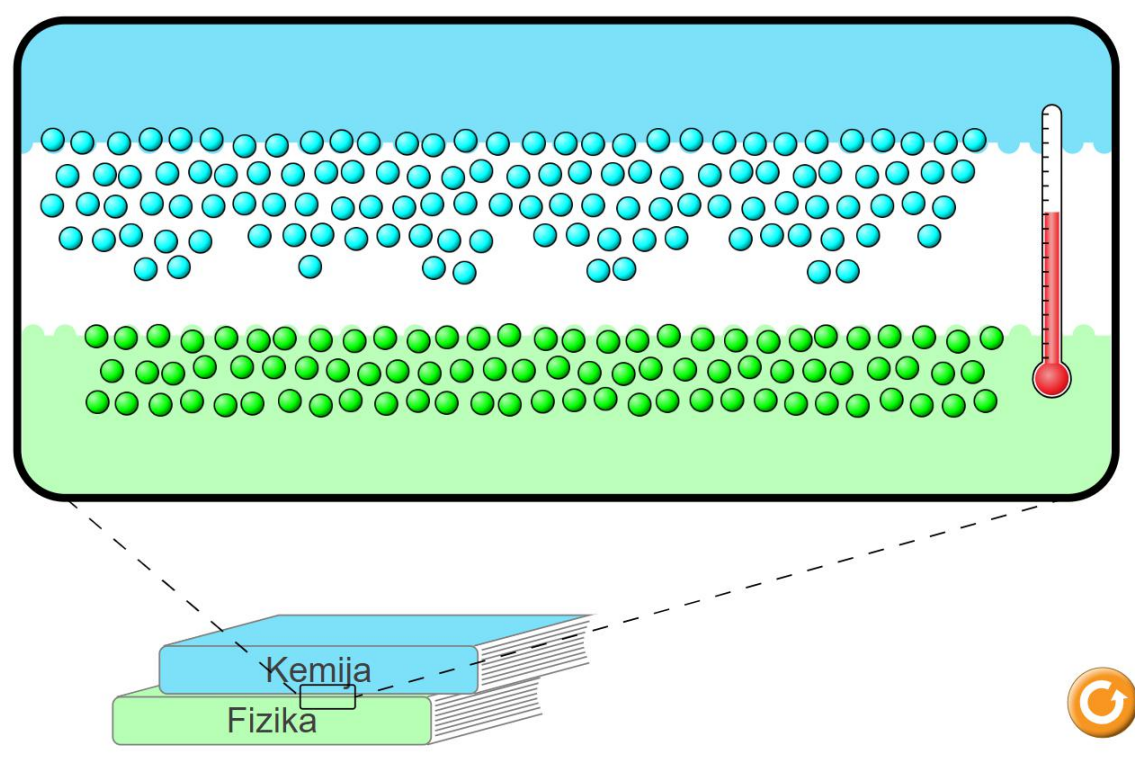

Slika 2.27. Trljanjem dvije hrapave podloge dolazi do zagrijavanja.

Ako se površine previše zagriju može doći do pucanja veza među atomima i neki od atoma ili čak komadići materijala se mogu odlomiti od predmeta. Ovdje je ključna

dinamičnost koju simulacija nudi jer prikazuje titranje atoma kako se povećava temperatura tijela.

Trenje je izuzetno korisno u svakodnevnom životu. Na primjer, trenje između automobilskih guma i asfaltne ili betonske podloge na cestama s vremenom uništava gumu, ali bez tog trenja vozila se uopće ne bi gibala. Dodatno zimi želimo povećati ovo trenje da smanjimo proklizivanje.

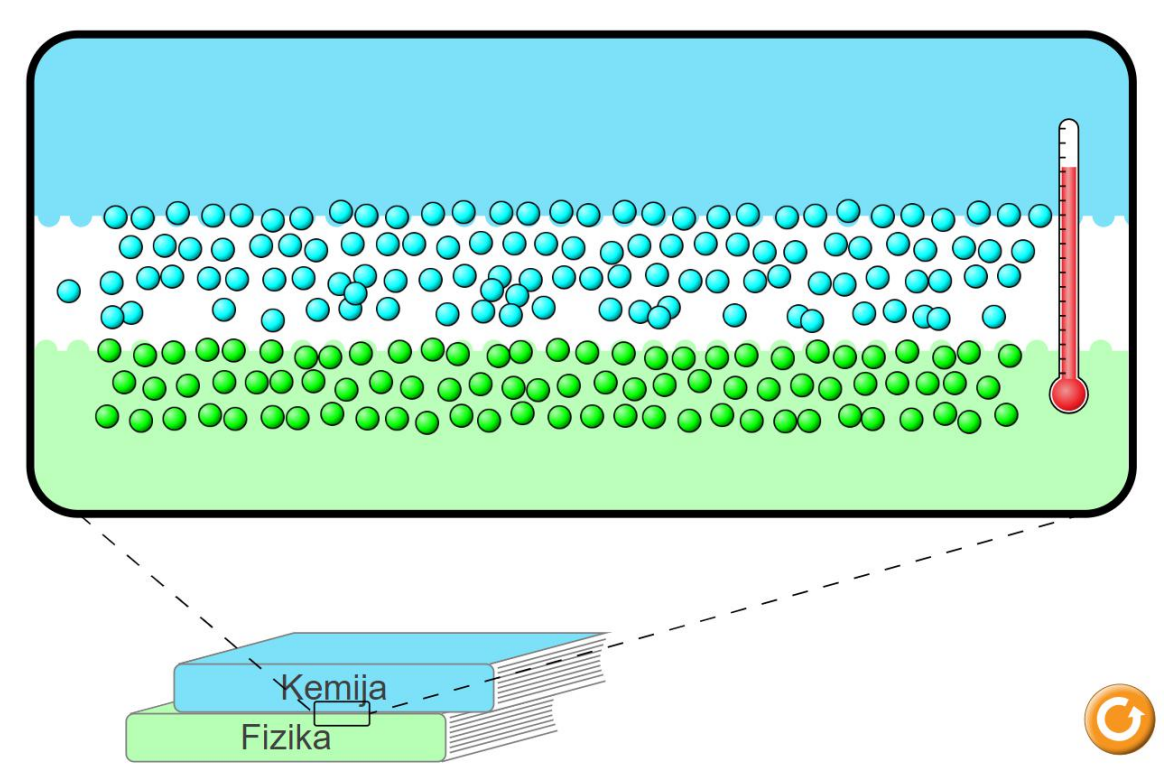

Slika 2.28. Veće titranje molekula uslijed zagrijavanja i kidanje veza među molekulama.

#### <span id="page-41-0"></span>**2.2.4. Faradayev zakon elektromagnetske indukcije**

Uz ovu temu vezan je jedan ishod u srednjoj školi, dolazi pod oznakom FIZ SŠ B.3.3. i glasi "Analizira elektromagnetsku indukciju i primjene.". U razradi ishoda se dodatno od učenika očekuje da primjenjuje Faradayev zakon i analizira primjene elektromagnetske indukcije. Uspoređuje svojstva istosmjerne i izmjenične električne struje. Dodatno se očekuje da učenik može objasniti ulogu transformatora pri prijenosu električne energije. U ostvarenju ovog ishoda koriste nam dvije simulacije. Prva se zove Faradayev zakon i dostupna je na sljedećoj poveznici - [https://phet.colorado.edu/hr/simulation/faradays](https://phet.colorado.edu/hr/simulation/faradays-law)law .

Druga je "Faradayeva elektromagnetska indukcija" i dostupna je na sljedećoj poveznici <https://phet.colorado.edu/hr/simulation/legacy/faraday> .

Prva simulacije je relativno jednostavna i pomaže u razvijanju osnovnog koncepta indukcije elektromotornog napona u strujnoj petlji. Zakon indukcije kaže da će promjena toka magnetskog polja u strujnoj petlji inducirati elektromotorni napon koji stvara struju u smjeru tako da se suprostavlja pojavi koja ju je inducirala. Malo je teže prikazati tu pojavu slikom ekrana kako sam radio s drugim simulacijama jer je za ovaj pokus i ovu simulaciju ključna dinamičnost. Kako magnet ulazi u petlju zbog promjene magnetskog toka kroz petlju u njoj se inducira napon i struja, zbog čega žarulja zasvijetli. Stavljanje magneta kroz manju petlju će inducirati manji napon i slabija struja što se vidi u slabijem svijetljenju žarulje.

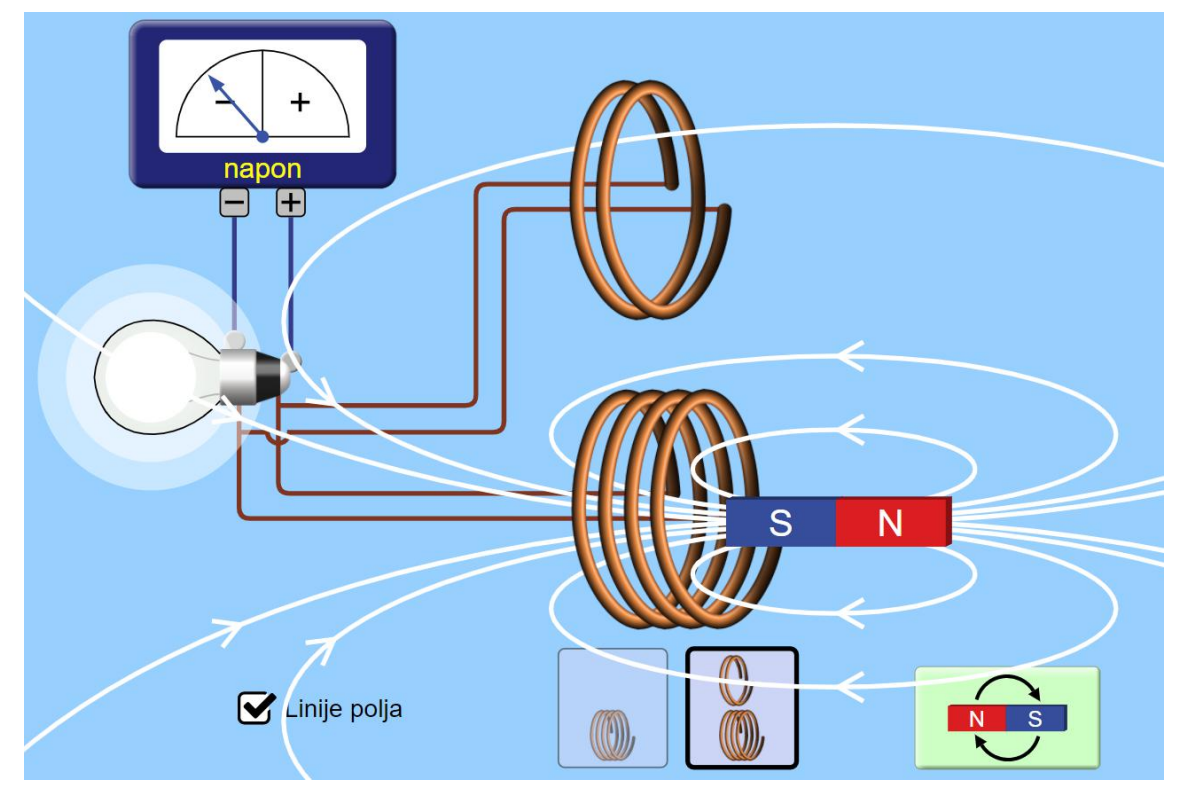

Slika 2.29. Elektromagnetska indukcija.

Prva simulacije je dobra za pokazati efekt elektromagnetske indukcije i motivacija za daljnje istraživanje ove pojave. Za istraživanje nam je korisna druga simulacija jer nudi mnoštvo mogućnosti. Prvi prikaz kojeg ćemo promatrati je pod karticom Zavojnica. Postav je sličan onom na prethodnoj simulaciji. Razlika je da ovdje nisu prikazane linije magnetskog polja nego je magnetsko polje trajnog magneta prikazano malim kompasima. U ovoj simulaciji možemo micati zavojnicu ili magnet, a moguće je mijenjati broj zavoja te površinu zavojnice. Od učenika se ovdje može tražiti da istraže na koje sve načine je moguće inducirati napon u zavojnici.

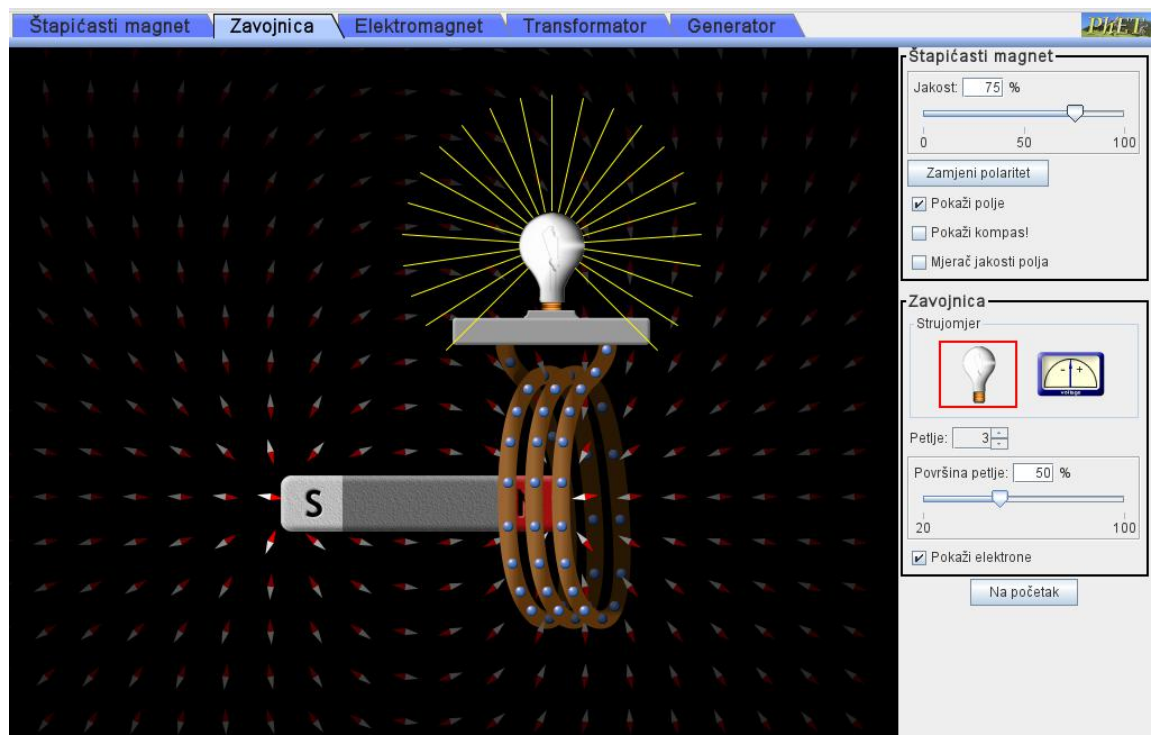

Slika 2.30. Elektomotorna indukcija u strujnoj petlji.

Sljedeća kartica je "Elektromagnet" i nudi nam mogućnost istražiti razliku između izmjenične i istosmjerne struje. Sada promatramo kako struja koja teče kroz strujnu petlju u prostoru unutar i oko petlje stvara magnetsko polje. Istosmjerna struja (DC) stvara stalno magnetsko polje dok izmjenična struja (AC) stvara promjenjivo magnetsko polje.

I ovdje je ključna dinamičnost jer se kod izmjeničnog izvora struje jakost magnetskog polja smanjuje i povećava te mijenja smjer u ovisnosti o smjeru i jakosti struje kroz strujnu petlju.

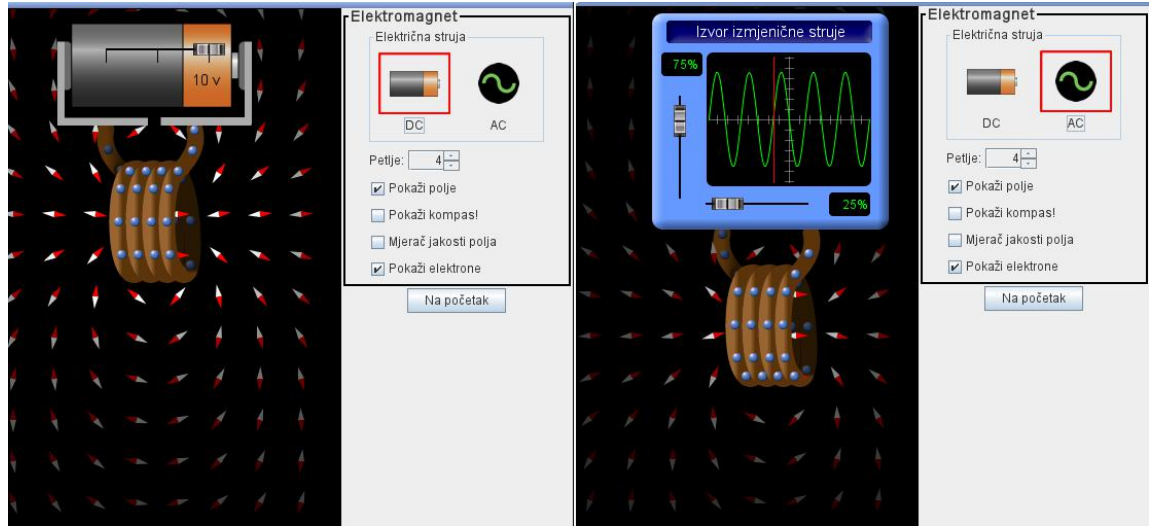

Slika 2.31. Razlika između istosmjerne (DC) i izmjenične (AC) struje.

Na ovom principu, promjene toka magnetskog polja kroz zavojnicu, rade transformator i generator. To su dva uređaja ključna za izmjeničnu struju koju cijeli svijet danas koristi, a koju je osmislio Nikola Tesla. Generator je uređaj koji mehaničku energiju pretvara u električnu koristeći princip promjene magnetskog toka. Na ovoj simulaciji je prikazan model rada generatora. Svaki generator se sastoji od dijela koji se rotira i dijela koji je statičan. Pad vode u hidroelektrani dovodi do rotacije lopatica turbine na koju je vezan magnet. Uslijed rotacije magneta u okolici zavojnice koja miruje u zavojnici se zbog promjenjivog magnetskog polja inducira napon i njom onda poteče struja.

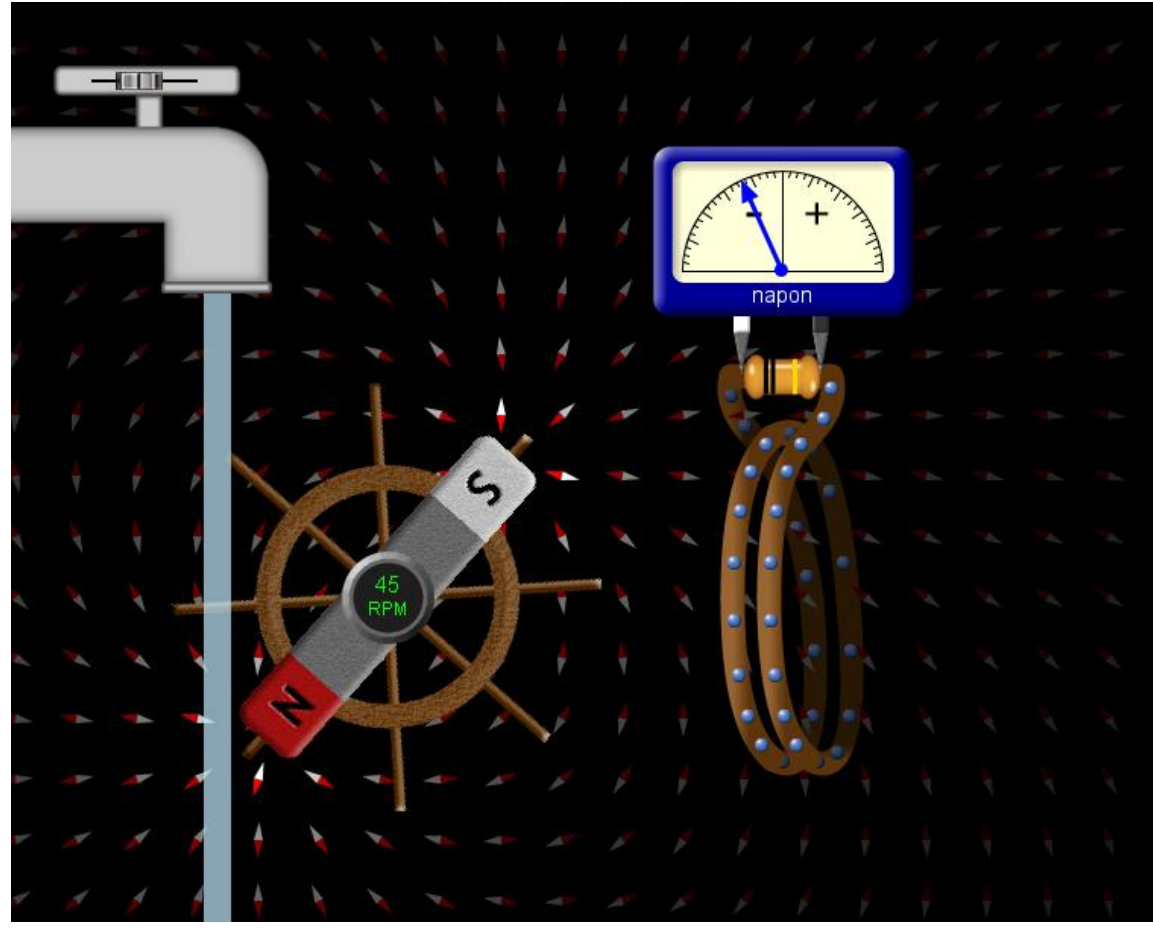

Slika 2.32. Princip rada generatora.

Transformator je drugi uređaj koji je zaslužan da je napon u električnim instalacijama uvijek približno 220V. Također prilikom prijenosa električne energije na veće udaljenosti zbog smanjenja gubitaka je potrebno napon kojeg dobijemo u elektranama povećati na nekoliko stotina tisuća volti. Potom se za potrebe kućanstava ili industrije taj napon smanjuje na 220V za kućanstva ili nekoliko tisuća volti za potrebe industrije.[19]

Princip rada transformatora je jednostavan, riječ je o dvije zavojnice, primaru i sekundaru. Kroz primar teče struja, na primjer inducirana u generatoru, koja potom zbog promjenjivog magnetskog polja u sekundaru inducira napon i struju. Riječ je dakle o međuindukciji dvije zavojnice, a zbog razlike u broju navoja zavojnice dolazi do promjene napona inducirane struje. Tako se efikasno ovisno o potrebi mijenja napon struje.

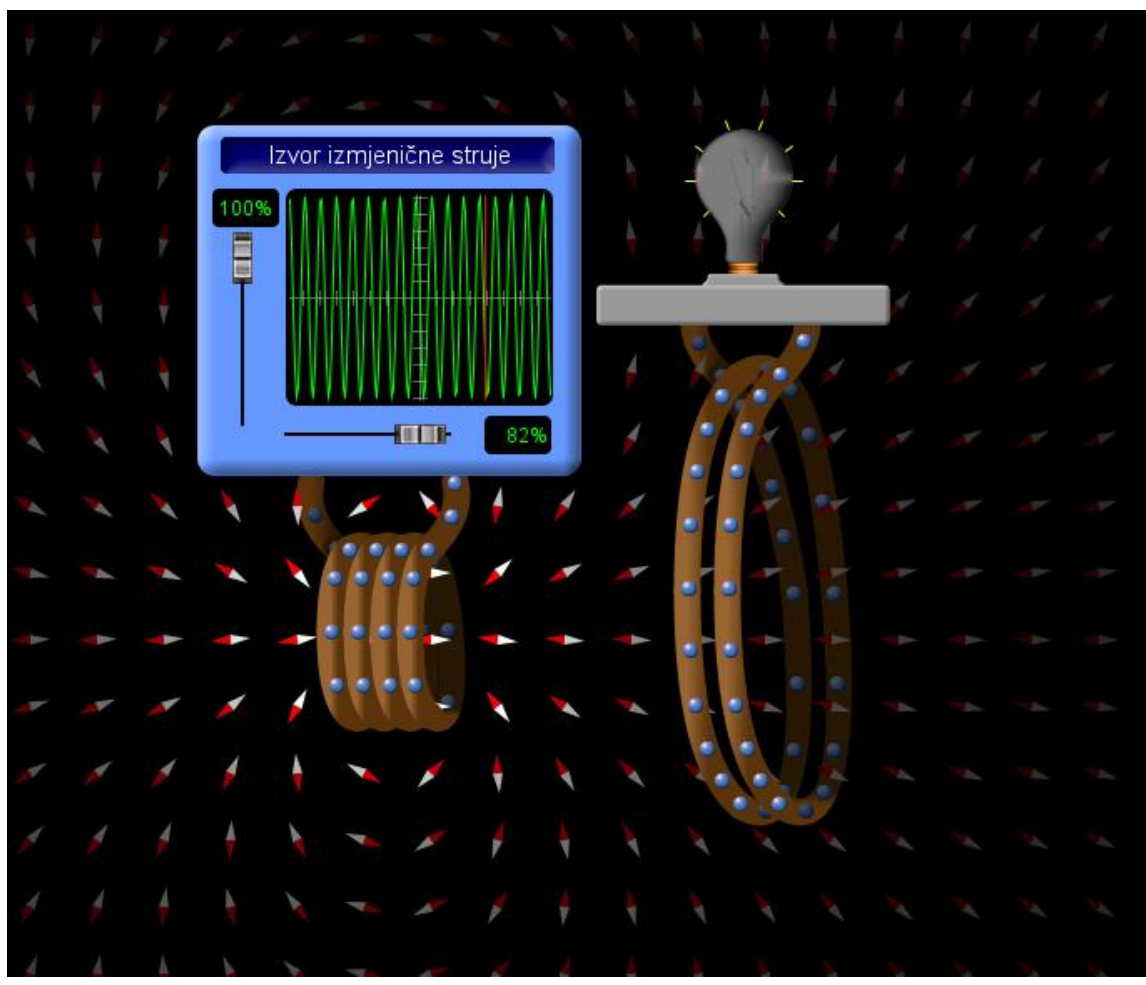

Slika 2.33. Princip rada transformatora.

#### <span id="page-46-0"></span>**2.2.5. Fotoelektrični efekt**

Simulacija "Fotoelektrični efekt" je dostupna na sljedećoj poveznici <https://phet.colorado.edu/hr/simulation/legacy/photoelectric> . Jedan ishod u kurikulumu za gimnaziju je vezan za ovu simulaciju nalazi se pod oznakama FIZ SŠ A.4.3. te FIZ SŠ D.4.3. i glasi "Analizira valno-čestični model svjetlosti i tvari.". U razradi ishoda opisuje se da učenik matematički opisuje i analizira fotoelektrični učinak te objašnjava princip rada fotoelektrične ćelije. Ovaj koncept je iznimno važan jer je niz pokusa krajem 19. stoljeća, Einsteinovo objašnjenje na osnovu Planckove hipoteze o kvantima energije i konačno eksperimentalno dokazivanje od strane Millikana napravilo prekretnicu u fizici i dalo bolje razumijevanje svjetlosti. Za objašnjenje ovog fotoelektričnog efekta i uvođenje

kvantizacije svjetlosti, kasnije nazvanim fotonima, Einstein je 1921. godine dobio Nobelovu nagradu iz fizike.

Simulacija nudi prikaz pokusa sličnog izvornom pokusu, katoda i anoda se nalaze u staklenoj tubi bez prisustva zraka kako bi površine metalnih ploča bile što čišće. Katodu osvjetljavamo svjetlošću raznih valnih duljina od infracrvene do ultraljubičaste te također možemo mijenjati intenzitet svjetlosti. Moguće je mijenjati vrstu metalne pločice koja se nalazi na katodi. Simulacija nudi metale: natrij, cink, bakar, platina, kalcij i jedan neimenovani metal.

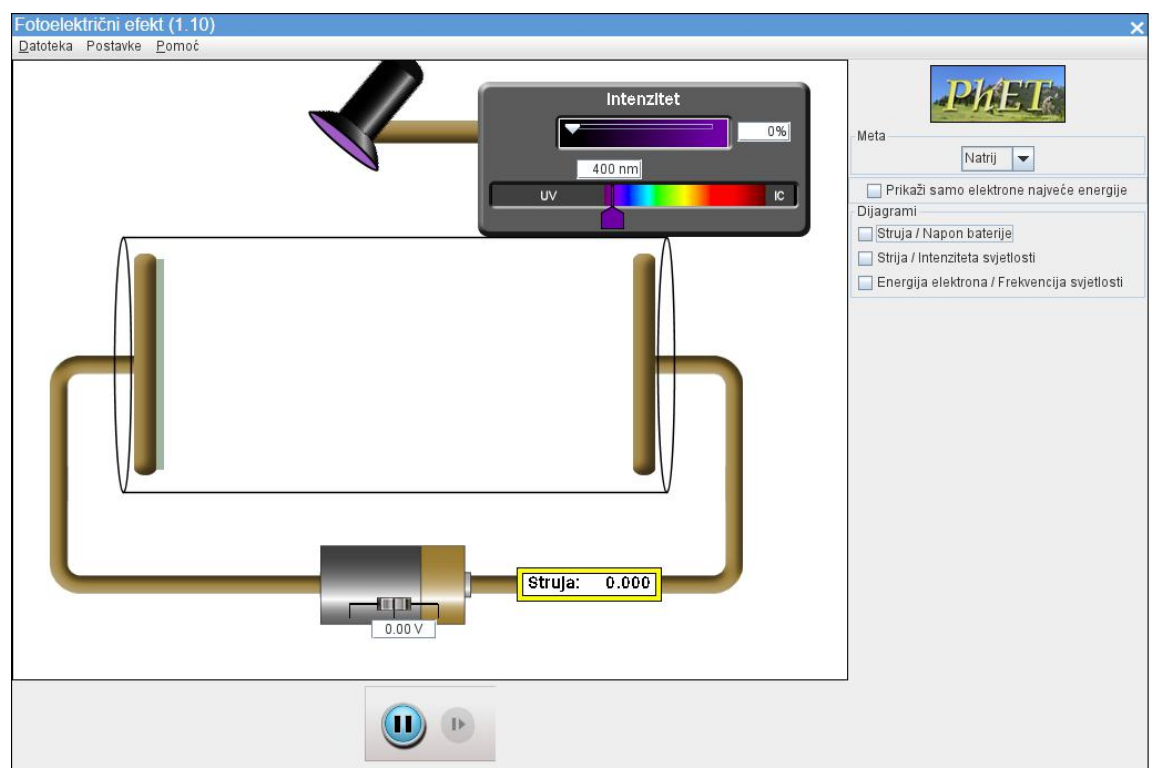

Slika 2.34. Osnovni postav pokusa fotoelektričnog efekta.

Baterija nam služi kako bismo određivali zaustavni potencijal iz kojeg određujemo kinetičku energiju elektrona. Uz poznavanje frekvencije upadnih elektrona možemo dobiti izlazni rad, to jest graničnu frekvenciju.

Ovdje je ključan koncept čestično svojstvo svjetlosti, to jest da samo fotoni dovoljno velike energije mogu izbiti elektron iz atoma. Kada neki metal obasjamo monokromatskom svjetlosti valne duljine manje od neke granične valne duljine elektroni će se početi izbijati s površine metala, a ako je energija upadnih fotona dovoljno velika izbijeni elektroni će imati i kinetičku energiju.

Valna duljina i frekvencija svjetlosti su obrnuto proporcionalne s brzinom svjetlosti kao faktorom, a energija i frekvencija fotona su proporcionalne veličine faktor proporcionalnosti je Planckova konstanta. Odnosno:

 $E = h \nu$ 

 $\lambda v = c$ Intenzitet 100% 477 nm  $\mathsf{U}\mathsf{V}$  $|C|$ 

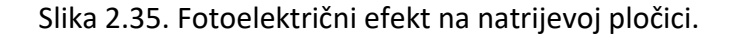

Osvjetljivanjem natrijeve pločice svjetlošću valne duljine 477nm izbijeni elektroni imaju određenu kinetičku energiju, a nakon nekog vremena strujnim krugom poteče struja. Simulacija ovdje daje veliku prednost nad realnim pokusima, ali je potrebno naglasiti da se ipak radi o pojednostavljenom prikazu. Simulacija omogućuje prikaz elektrona kako se gibaju od katode prema anodi, elektroni se gibaju različitim brzinama, a intenzitet svjetlosti utječe samo na broj izbačenih elektrona. Ovdje je važno naglasiti da elektrone u stvarnosti ne možemo vidjeti, jedino možemo mjeriti struju koja je posljedica ovog izbijanja elektrona s katode.

 $0.00V$ 

Struja:

 $0.024$ 

Simulacija nudi nekoliko mogućnosti kako računati izlazni rad za različite materijale. Najpraktičniji je onaj sa zaustavnim potencijalom prikazan na slici 2.36. Za početak je potrebno izabrati neku valnu duljinu za koju postoji fotoefekt. Na simulaciji ćemo prvo vidjeti izbijanje elektrona, a promjena na ampermetru nam je pokazatelj da krugom teče struja. Sada je potrebno na bateriji micati kliznik u lijevo dok struja padne na nulu odnosno da nam simulacija prikazuje elektrone kako dolaze do desne ploče, ali ju ne dotiču. Za preciznije određivanje napona ili valne duljine moguće je ručno unositi vrijednosti u odgovarajuća polja, potrebno je kliknuti na broj potom pobrisati vrijednost te unijeti željeni iznos.

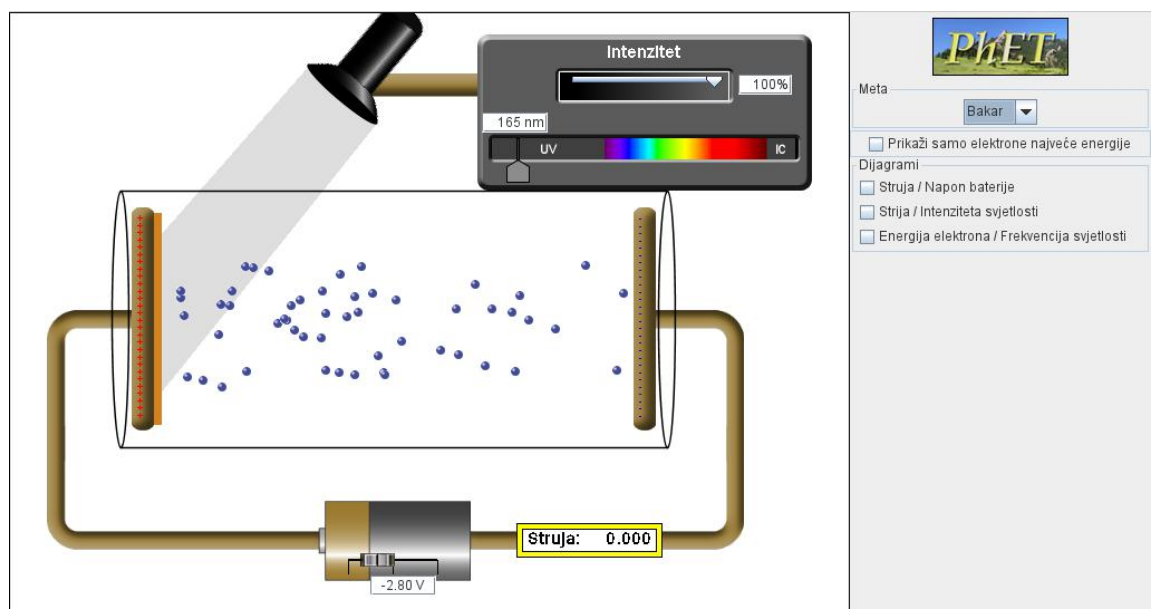

Slika 2.36. Zaustavni potencijal i fotoelektrični efekt za bakar.

Kada struja prestaje teći strujnim krugom, elektroni se zaustavljaju pred desnom pločom, zaustavni potencijal jednak je upravo maksimalnoj kinetičkoj energiji elektrona. Uz poznavanje valne duljine odnosno frekvencije upadne svjetlosti možemo odrediti izlazni rad iz relacije:

$$
h\cdot v=E_k+W_i
$$

Granična frekvencija je ona frekvencija za koju fotoni imaju tek dovoljno energije da izbiju elektron iz materijala. Za frekvencije manje od granične ne postoji fotoefekt bez obzira na intenzitet svjetlosti. [20]

## <span id="page-50-0"></span>**3. Dodatne mogućnosti simulacija**

Prilikom otvaranja poveznica simulacija otvara se prozor sličan ovom na slici 3.1. Klikom na sliku simulacije se u pregledniku pokreće simulacija. Sve simulacije se mogu pokretati bez pristupa internetu, potrebno je skinuti odgovarajući simulaciju na gumbu Preuzimanje (Download). Na računalu na kojem se simulacija želi pokrenuti potrebno je imati instaliranu najnoviju verziju programa Java. U ovom trenutku većinu je simulacija moguće pokretati u web preglednicima, sve takve su izrađene u HTML5 i Java via CheerpJ tehnologijama i za njihovo korištenje nisu potrebne dodatne radnje od korisnika simulacija. Nekolicina simulacija je izrađeno u Flash-u i za njih je potrebno omogućiti Flash player ili ga instalirati na lokalno računalo. Nekoliko simulacija je rađeno u Javi i jedini način za njihovo korištenje je preuzimanje te pokretanje na lokalnom računalu.

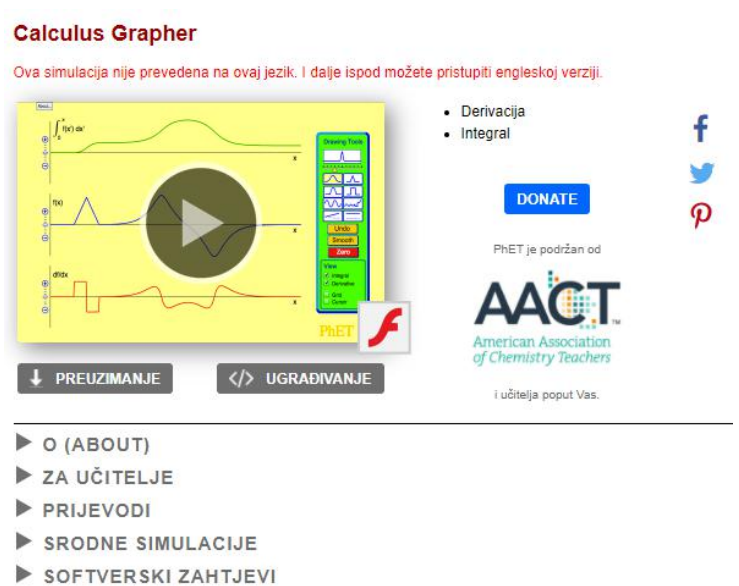

> ZASLUGE

Slika 3.1. Izgled početnog sučelja simulacije.

Odabirom "Ugrađivanje", za one simulacije koje se mogu pokrenuti na web pregledniku, otvara se prozor u kojem je ispisan HTML kod za ugrađivanje simulacije u druge web stranice.

Primjer koda:

<iframe src="https://phet.colorado.edu/sims/calculus-grapher/calculusgrapher\_en.html" width="800" height="600" scrolling="no" allowfullscreen></iframe> Pod opcijom "Za učitelje" nalaze se materijali koje su dodali članovi PhET tima ili sami korisnici simulacija, a koje je moguće koristiti uz simulacije. Na dnu popisa postoji opcija "Podijelite aktivnosti!" gdje, nakon prijave s korisničkim računom, postoji mogućnost dodavanja materijala. Potrebno je popuniti formu te poslati datoteku s lokalnog računala ili Google dokument.

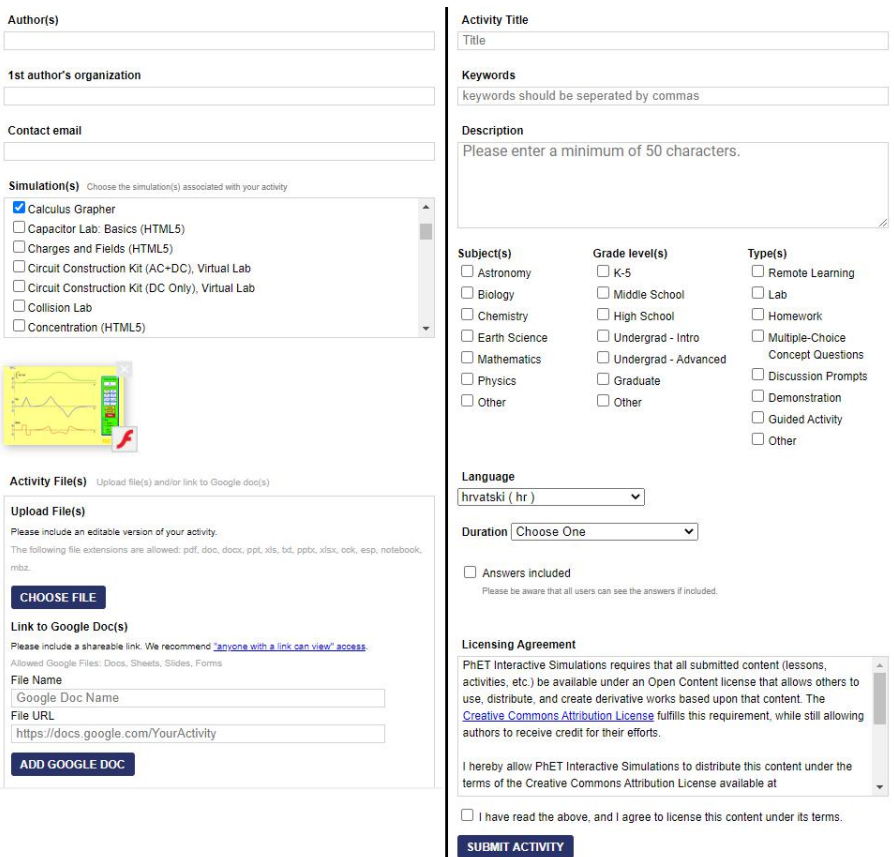

Slika 3.2. Forma za dodavanje aktivnosti uz simulaciju.

Još neke zanimljive simulacije koje mogu pomoću pri razumijevanju jednostanivjih koncepata ili su previše općenite za konkretne ishode.

Simulacija "Calculus Grapher" dostupna na poveznici -

<https://phet.colorado.edu/hr/simulation/legacy/calculus-grapher>

Ova simulacija nudi prikaz grafa funkcije, njene derivacije i integrala. Jednostavno povlačenjem grafa funkcije simulacija crta grafove funkcije, derivacije i integrala. Praktična je za prikaz veze između funkcije i njene derivacije, odnosno integrala. Iako samo na razini prikaza grafa, moguće je uočiti neka važna svojstva funkcije, na primjer,

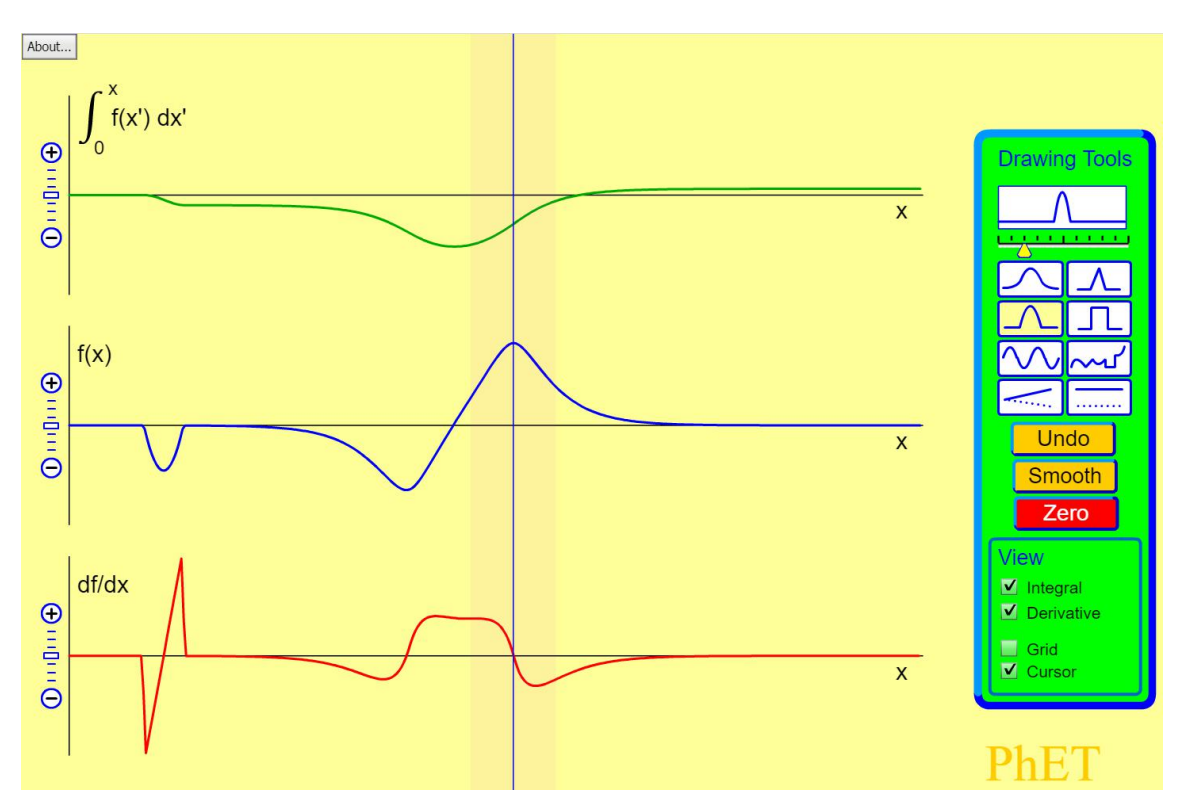

derivacija funkcije je nula za argumente u kojima funkcija poprima lokalni maksimum ili minimum.

Slika 3.3. Veza između grafa funkcije, derivacije i integrala.

Simulacija "Dizajniranje strujnih krugova-virtualni laboratorij" dostupna je na sljedećoj poveznici - [https://phet.colorado.edu/hr/simulation/circuit-construction-kit-dc-virtual](https://phet.colorado.edu/hr/simulation/circuit-construction-kit-dc-virtual-lab)lab

Ova simulacije je dobar alat za izradu strujnih krugova i otkrivanje svojstava elemenata u strujnom krugu.

Nudi veliku slobodu pri dizajniranju strujnih krugova. Za početak je potrebno s lijeve strane povući element kojeg želimo staviti u strujni krug. Simulacija nudi osnovne elemenata kao na primjer: žica, prekidač, baterija, žarulja te otpornik za istosmjernu i izmjeničnu struju. Tu su neki posebni predmeti kao na primjer: novčić, gumica, grafitna olovka. Osim toga u strujni krug se mogu staviti ampermetri te jedan pokretni voltmetar kojim je moguće odrediti napon između bilo koje dvije točke strujnog kruga.

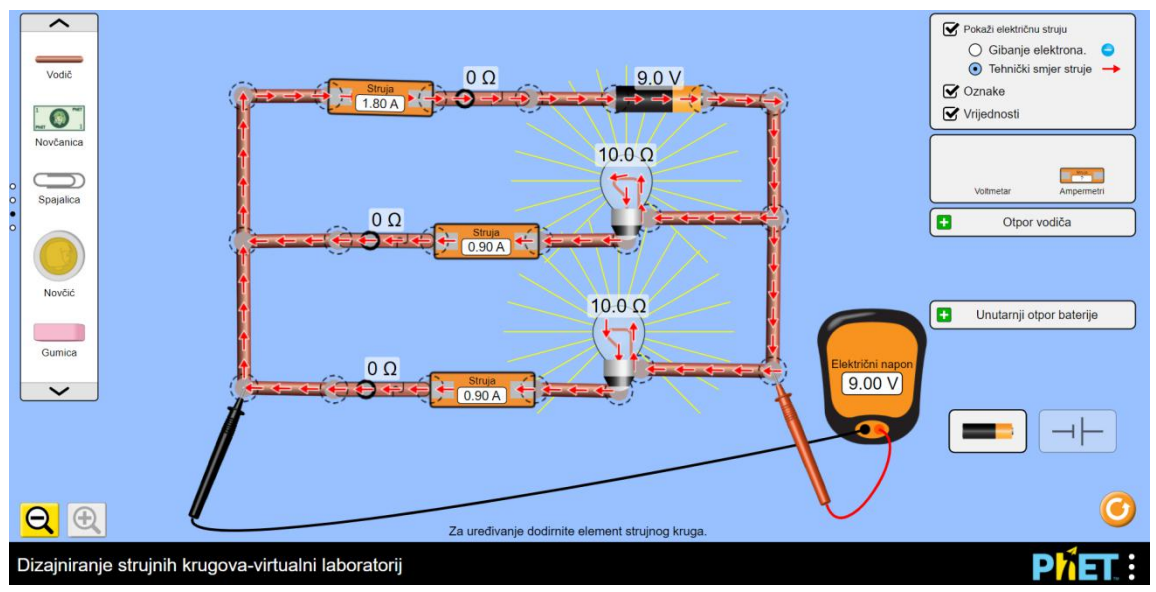

Slika 3.4. Dizajniranje strujnih krugova.

## <span id="page-54-0"></span>**LITERATURA**

- 1. <http://www.enciklopedija.hr/Natuknica.aspx?ID=56068> (kolovoz 2020.)
- 2. [https://www.vecernji.hr/vijesti/video-najmoderniji-heli-centar-u-srcu-zagorja-ovdje](https://www.vecernji.hr/vijesti/video-najmoderniji-heli-centar-u-srcu-zagorja-ovdje-se-obucavaju-vojni-piloti-iz-cijelog-svijeta-1310154)se-obucavaju-vojni-piloti-iz-cijelog-svijeta-1310154 (kolovoz 2020.)
- 3. [https://en.wikipedia.org/wiki/Computer\\_simulation](https://en.wikipedia.org/wiki/Computer_simulation) (kolovoz 2020.)
- 4. [http://cms.sjtu.edu.cn/doc/reading/cms/Coming\\_of\\_Materials\\_Science\\_Chap12\\_\(Ca](http://cms.sjtu.edu.cn/doc/reading/cms/Coming_of_Materials_Science_Chap12_(Cahn).pdf) hn).pdf (kolovoz 2020.)
- 5. <https://www.atomicheritage.org/history/computing-and-manhattan-project> (kolovoz 2020.)
- 6. R. Krsnik, Suvremene ideje u metodici nastave fizike, Školska knjiga, Zagreb, 2008.
- 7. <https://element.hr/artikli/file/1306> (kolovoz 2020.)
- 8. <https://www.ncvvo.hr/medunarodna-istrazivanja/timss/> (kolovoz 2020.)
- 9. [https://www.ncvvo.hr/wp-content/uploads/2018/06/Prirucnik-TIMSS-matematika-](https://www.ncvvo.hr/wp-content/uploads/2018/06/Prirucnik-TIMSS-matematika-FINALE-web.pdf)FINALE-web.pdf (kolovoz 2020.)
- 10. <https://ec.europa.eu/digital-single-market/en/news/survey-schools-ict-education> (kolovoz 2020.)
- 11. [https://ec.europa.eu/digital-single-market/en/news/2nd-survey-schools-ict](https://ec.europa.eu/digital-single-market/en/news/2nd-survey-schools-ict-education)education (kolovoz 2020.)
- 12. <https://pilot.e-skole.hr/hr/e-skole/opis-projekta/> (kolovoz 2020.)
- 13. <https://www.e-skole.hr/> (kolovoz 2020.)
- 14. <https://www.carnet.hr/usluga/digitalni-obrazovni-sadrzaji/> (kolovoz 2020.)
- 15. <https://skolazazivot.hr/sve-sto-ste-zeljeli-znati-o-skoli-za-zivot-23-8-2019/> (kolovoz 2020.)
- 16. <https://skolazazivot.hr/akcijski-plan-za-provedbu-nastave-na-daljinu-prijedlog/> (kolovoz 2020.)
- 17. <https://phet.colorado.edu/hr/> (kolovoz 2020.)
- 18. [http://edutechwiki.unige.ch/en/PhET\\_interactive\\_simulations](http://edutechwiki.unige.ch/en/PhET_interactive_simulations) (kolovoz 2020.)
- 19. <https://www.enciklopedija.hr/natuknica.aspx?id=13722> (kolovoz 2020.)
- 20. M. Babić, Pokusi i simulacije u interaktivnoj nastavi moderne fizike, Diplomski rad, Zagreb, 2016.

# <span id="page-55-0"></span>**SAŽETAK**

Svaka reforma započinje i završava s onima koji ju svakodnevno provode. Obrazovna reforma počinje u razredu s konkretnim nastavnikom i konkretnim razrednim odjelom, odnosno svakim pojedinim učenikom. Na nastavniku je da izabere između opcija koje mu se nude, ali i između onih koje mu nisu ponuđene nego ih sam može pronaći. Službeni dokumenti reforme mogu za nastavnike biti zbunjujući, izgledati nedorečeno i neprecizno ili čak manjkavo, ali upravo u tome nude slobodu nastavniku da donosi odluke i bude nositelj reforme.

Kako u znanostima i nastavi, tako i među PhET simulacijama za matematiku i fiziku postoji određena razlika u pristupu. PhET simulacije za fiziku nude više opcija i u određenoj mjeri bolje odgovaraju ishodima iz kurikuluma od simulacija za matematiku. Moguća razlika je zbog kompleksnosti koncepata koji su u središtu proučavanja pojedinih simulacija, različitosti dokumenata kurikuluma, opsežnosti nastavnog gradiva ili zbog razlika u samim znanostima matematike i fizike.

PhET simulacije mogu obogatiti nastavni proces i povećati učenikovo zanimanje za istraživačku nastavu. Pomoć su nastavniku u onim temama koje su pokrivene odgojnoobrazovnim ishodima propisanim kurikulumom ili ih se može koristiti u drugim oblicima nastave i izvannastavnim aktivnostima.

### <span id="page-56-0"></span>**SUMMARY**

Every reform begins and ends with those who implement it on a daily basis. Educational reform begins in the classroom with a specific teacher and a specific class, that is with each individual student. It is up to the teacher to choose between the options that are offered to him, but also between those that are not offered to him, but he can find them by himself. Official reform documents can be confusing for teachers, seem vague and imprecise, or even flawed, but they offer the teacher the freedom to make decisions and be the bearer of reform.

Both in science and teaching, and among PhET simulations for mathematics and physics, there is a certain difference in approach. PhET simulations for physics offer more options and to some extent correspond better to learning outcomes than simulations for mathematics. The possible difference is due to the complexity of the concepts that are in the center of the study of individual simulations, the diversity of curriculum documents, the extensiveness of the teaching material or due to differences in the sciences of mathematics and physics.

PhET simulations can enrich the teaching process and increase the student's interest in inquiry-based learning. They can help the teacher in those topics that are covered by the learning outcomes prescribed by the curriculum or can be used in other forms of teaching and extracurricular activities.

# <span id="page-56-1"></span>**ŽIVOTOPIS**

Zovem se Zoran Lovrić. Rođen sam 27.11.1991. godine u Žepču. Završio sam opću gimnaziju u Katoličkom školskom centru "Don Bosco" Žepče. Godine 2011. na Prirodoslovno-matematičkom fakultetu Sveučilišta u Zagrebu upisujem sveučilišni integrirani preddiplomski i diplomski studij Matematika i fizika; smjer: nastavnički.